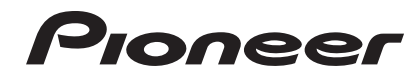

# **REMIX STATION [RMX-1000](#page-4-0)**

#### **http://pioneerdj.com/support/**

The Pioneer website shown above offers FAQs, information on software and various other types of information and services to allow you to use your product in greater comfort.

# Operating Instructions

Download from Www.Somanuals.com. All Manuals Search And Download.

Thank you for buying this Pioneer product. Please read through these operating instructions so you will know how to operate your model properly. After you have finished reading the instructions, put them away in a safe place for future reference.

In some countries or regions, the shape of the power plug and power outlet may sometimes differ from that shown in the explanatory drawings. However the method of connecting and operating the unit is the same.

# **IMPORTANT**

The lightning flash with arrowhead symbol, within an equilateral triangle, is intended to alert the user to the presence of uninsulated "dangerous voltage" within the product's enclosure that may be of sufficient magnitude to constitute a risk of electric shock to persons.

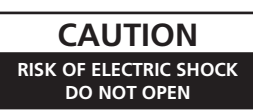

#### **CAUTION:**

TO PREVENT THE RISK OF ELECTRIC SHOCK, DO NOT REMOVE COVER (OR BACK). NO USER-SERVICEABLE PARTS INSIDE. REFER SERVICING TO QUALIFIED SERVICE PERSONNEL.

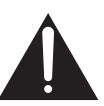

The exclamation point within an equilateral triangle is intended to alert the user to the presence of important operating and maintenance (servicing) instructions in the literature accompanying the appliance.

**D3-4-2-1-1\_A1\_En**

# **IMPORTANT SAFETY INSTRUCTIONS**

- 1) Read these instructions.
- 2) Keep these instructions.
- 3) Heed all warnings.
- Follow all instructions. 4)
- 5) Do not use this apparatus near water.
- 6) Clean only with dry cloth.
- 7) Do not block any ventilation openings. Install in accordance with the manufacturer's instructions.
- Do not install near any heat sources such as 8) radiators, heat registers, stoves, or other apparatus (including amplifiers) that produce heat.
- Do not defeat the safety purpose of the polarized 9) or grounding-type plug. A polarized plug has two blades with one wider than the other. A grounding type plug has two blades and a third grounding prong. The wide blade or the third prong are provided for your safety. If the provided plug does not fit into your outlet, consult an electrician for replacement of the obsolete outlet.
- 10) Protect the power cord from being walked on or pinched particularly at plugs, convenience receptacles, and the point where they exit from the apparatus.
- 11) Only use attachments/accessories specified by the manufacturer.
- 12) Use only with the cart, stand, tripod, bracket, or table specified by the manufacturer, or sold with the apparatus. When a cart is used, use caution when moving the cart/apparatus combination to avoid injury from tip-over.

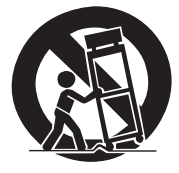

- 13) Unplug this apparatus during lightning storms or when unused for long periods of time.
- 14) Refer all servicing to qualified service personnel. Servicing is required when the apparatus has been damaged in any way, such as power-supply cord or plug is damaged, liquid has been spilled or objects have fallen into the apparatus, the apparatus has been exposed to rain or moisture, does not operate normally, or has been dropped.

**D3-7-13-69\_En**

#### **FEDERAL COMMUNICATIONS COMMISSION DECLARATION OF CONFORMITY** This device complies with part 15 of the FCC Rules. Operation is subject to the following two conditions: (1) This device may not cause harmful interference, and (2) this device must accept any interference received, including interference that may cause undesired operation. Product Name: REMIX STATION Model Number: RMX-1000 Responsible Party Name: PIONEER ELECTRONICS (USA) INC. SERVICE SUPPORT DIVISION Address: 1925 E. DOMINGUEZ ST. LONG BEACH, CA 90810-1003, U.S.A. Phone: 1-800-421-1404 URL: http://www.pioneerelectronics.com **D8-10-4\*\_C1\_En**

#### **NOTE:**

This equipment has been tested and found to comply with the limits for a Class B digital device, pursuant to Part 15 of the FCC Rules. These limits are designed to provide reasonable protection against harmful interference in a residential installation. This equipment generates, uses, and can radiate radio frequency energy and, if not installed and used in accordance with the instructions, may cause harmful interference to radio communications. However, there is no guarantee that interference will not occur in a particular installation. If this equipment does cause harmful interference to radio or television reception, which can be determined by turning the equipment off and on, the user is encouraged to try to correct the interference by one or more of the following measures:

- Reorient or relocate the receiving antenna.
- Increase the separation between the equipment and receiver.
- Connect the equipment into an outlet on a circuit different from that to which the receiver is connected.
- Consult the dealer or an experienced radio/TV technician for help. **D8-10-1-2 A1 En**

#### **WARNING**

This equipment is not waterproof. To prevent a fire or shock hazard, do not place any container filled with liquid near this equipment (such as a vase or flower pot) or expose it to dripping, splashing, rain or moisture.

**D3-4-2-1-3\_A1\_En**

#### **WARNING**

*Before plugging in for the first time, read the following section carefully.*

**The voltage of the available power supply differs according to country or region. Be sure that the power supply voltage of the area where this unit will be used meets the required voltage (e.g., 230 V or 120 V) written on the the AC adapter's label. D3-4-2-1-4\*\_A1\_En\_PSV**

#### **WARNING**

To prevent a fire hazard, do not place any naked flame sources (such as a lighted candle) on the equipment. **D3-4-2-1-7a\_A1\_En**

#### **Operating Environment**

Operating environment temperature and humidity: +5 °C to +35 °C (+41 °F to +95 °F); less than 85 %RH (cooling vents not blocked)

Do not install this unit in a poorly ventilated area, or in locations exposed to high humidity or direct sunlight (or strong artificial light)

#### **D3-4-2-1-7c\*\_A1\_En**

If the AC plug of this unit does not match the AC outlet you want to use, the plug must be removed and appropriate one fitted. Replacement and mounting of an AC plug on the power supply cord of this unit should be performed only by qualified service personnel. If connected to an AC outlet, the cut-off plug can cause severe electrical shock. Make sure it is properly disposed of after removal. The equipment should be disconnected by removing the mains plug from the wall socket when left unused for a long period of time (for example, when on vacation).

**D3-4-2-2-1a\_A1\_En**

#### **IMPORTANT NOTICE**

THE MODEL NUMBER AND SERIAL NUMBER OF THIS EQUIPMENT ARE ON THE REAR OR BOTTOM. RECORD THESE NUMBERS ON PAGE 27 FOR FUTURE REFERENCE. **D36-AP9-1 A1 En PSV** 

#### **CAUTION**

The **ON, STANDBY** switch on this unit will not completely shut off all power from the AC outlet. Since the power cord serves as the main disconnect device for the unit, you will need to unplug it from the AC outlet to shut down all power. Therefore, make sure the unit has been installed so that the power cord can be easily unplugged from the AC outlet in case of an accident. To avoid fire hazard, the power cord should also be unplugged from the AC outlet when left unused for a long period of time (for example, when on vacation).

**D3-4-2-2-2a\*\_A1\_En**

When using this product, confirm the safety information shown on the bottom of the unit. **D3-4-2-2-4\_B1\_En**

#### **Information to User**

Alterations or modifications carried out without appropriate authorization may invalidate the user's right to operate the equipment.

**D8-10-2\_A1\_En**

**WARNING:** Handling the cord on this product or cords associated with accessories sold with the product may expose you to chemicals listed on proposition 65 known to the State of California and other governmental entities to cause cancer and birth defect or other reproductive harm. Wash hands after handling.

**D36-P5\_B1\_En**

#### **CAUTION**

This product satisfies FCC regulations when shielded cables and connectors are used to connect the unit to other equipment. To prevent electromagnetic interference with electric appliances such as radios and televisions, use shielded cables and connectors for connections.

**D8-10-3a\_A1\_En**

This Class B digital apparatus complies with Canadian ICES-003.

**D8-10-1-3\_A1\_En**

#### **POWER-CORD CAUTION**

Handle the power cord by the plug. Do not pull out the plug by tugging the cord and never touch the power cord when your hands are wet as this could cause a short circuit or electric shock. Do not place the unit, a piece of furniture, etc., on the power cord, or pinch the cord. Never make a knot in the cord or tie it with other cords. The power cords should be routed such that they are not likely to be stepped on. A damaged power cord can cause a fire or give you an electrical shock. Check the power cord once in a while. When you find it damaged, ask your nearest PIONEER authorized service center or your dealer for a replacement.

**S002\*\_A1\_En**

#### **The Safety of Your Ears is in Your Hands**

Get the most out of your equipment by playing it at a safe level – a level that lets the sound come through clearly without annoying blaring or distortion and, most importantly, without affecting your sensitive hearing. Sound can be deceiving. Over time, your hearing "comfort level" adapts to higher volumes of sound, so what sounds "normal" can actually be loud and harmful to your hearing. Guard against this by setting your equipment at a safe level BEFORE your hearing adapts.

#### **ESTABLISH A SAFE LEVEL:**

- Set your volume control at a low setting.
- Slowly increase the sound until you can hear it comfortably and clearly, without distortion.
- Once you have established a comfortable sound level, set the dial and leave it there.

#### **BE SURE TO OBSERVE THE FOLLOWING GUIDELINES:**

- Do not turn up the volume so high that you can't hear what's around you.
- Use caution or temporarily discontinue use in potentially hazardous situations.
- Do not use headphones while operating a motorized vehicle; the use of headphones may create a traffic hazard and is illegal in many areas.

**S001a\_A1\_En**

# <span id="page-4-0"></span>**Contents**

#### **How to read this manual**

The names of displays, menus, and buttons in this manual are enclosed in brackets. (e.g. [**MASTER**] channel, [**ON**/**OFF**], [File] menu)

# **Quick Start Guide**

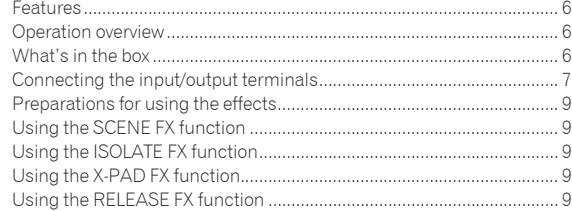

# **Operation**

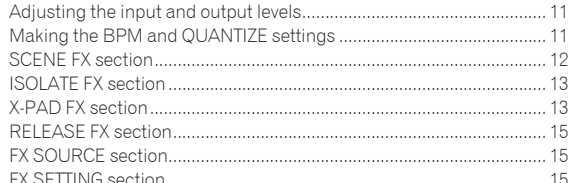

# **Types of effects**

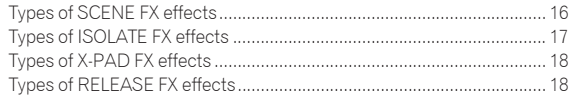

# **Using the included software**

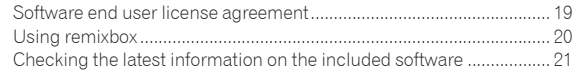

# **Changing this unit's settings**

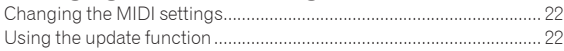

# **MIDI assignment map**

# $\mathbf{\Phi}$  Additional information

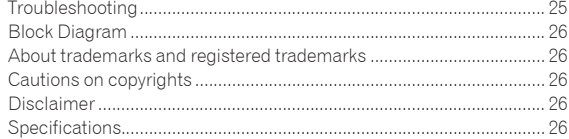

# <span id="page-5-0"></span>Quick Start Guide

# Features

This unit is a remixing station for DJs consisting of four effect sections. It allows tracks to be arranged in real time with intuitive operation.

<u>\_\_\_\_\_\_\_\_\_\_\_\_\_\_\_\_\_\_\_\_\_\_</u>

# SCENE FX

Through the operation of turning the control, new sounds can be added to the currently playing track and breaks can be created at the desired positions to achieve a new sound for the track. Ten types of effects and two sub parameters can be combined to achieve highly individualistic DJ remixing performances.

# ISOLATE FX

The sounds of specific instruments can be isolated and their rhythm and tone changed in the same way as a DJ mixer's EQ controls are operated. One of four effects can be selected and applied at separate rates for the low, mid and high frequencies.

<u> - - - - - - - - - - - - - - -</u>

#### \_\_\_\_\_\_\_\_\_\_\_\_\_\_\_\_\_\_\_\_\_\_\_\_\_\_\_\_\_ X-PAD FX

By operating the touchpad, new sounds can be added to the original track in beat with the track's rhythm. Various sounds can be added to tracks and remixed using four preset internal sound sources or by loading sampled sound sources from SD memory cards.

#### $\frac{1}{2} \left( \frac{1}{2} \right) \left( \frac{1}{2} \right) \left( \frac$ RELEASE FX

The currently playing track and the effect sound can be transitioned smoothly simply by operating the lever. Three types of effects and a lever switch allow you to create highly individualistic arrangements.

# **OUANTIZE**

 $\frac{1}{2}$   $\frac{1}{2}$   $\frac{1}{2}$   $\frac{1}{2}$   $\frac{1}{2}$   $\frac{1}{2}$   $\frac{1}{2}$   $\frac{1}{2}$   $\frac{1}{2}$   $\frac{1}{2}$ 

The track's beat positions are analyzed in real time and the timing for producing the effects and the X-PAD FX sounds is adjusted automatically. The sounds can be played in tempo with the track, even when operated roughly.

# remixbox

The included dedicated application software can be used to change the parameter values and types of this unit, letting you customize it to achieve an effect machine suiting your personal tastes.

# RMX-1000 Plug-in

-------------

A VST/AU Plug-in letting you launch the functions of this unit on a computer is provided. With it, the RMX-1000 can be used as a controller.

# Operation overview

- **1** *What's in the box*  $\bullet$  page 6
- **2** *Connecting the input/output terminals*  $\bullet$  page 7
- **3** *Preparations for using the effects*  $=$  page 9
- **4** *Using the SCENE FX function*  $\bullet$  page 9
- **5** *Using the ISOLATE FX function*  $\bullet$  page 9
- **6** *Using the X-PAD FX function*  $\bullet$  page 9
- **7** *Using the RELEASE FX function*  $\bullet$  page 9

# What's in the box

- ! CD-ROM
- USB cable
- AC adapter
- Power cord
- ! Operating instructions (this document)

# <span id="page-6-0"></span>Connecting the input/output terminals

Be sure to turn off the power and unplug the power cord from the power outlet whenever making or changing connections. Connect the power cord after all the connections between devices have been completed. Be sure to use the power cord and AC adapter included with this product. Connect this unit and the computer directly using the included USB cable. Refer to the operating instructions for the component to be connected.

# Example of connections

#### To connect to the [**SEND**] and [**RETURN**] terminals on the DJ mixer

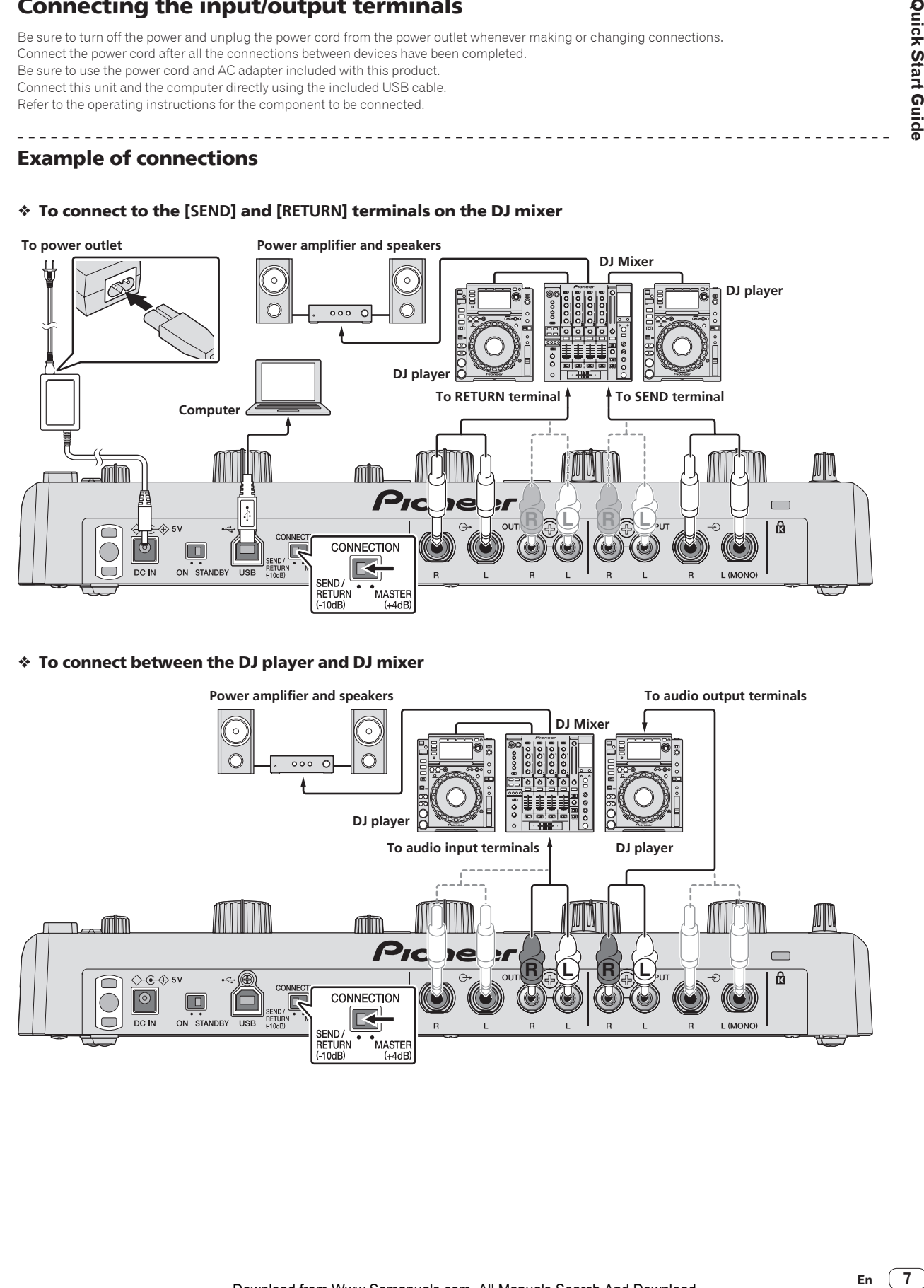

#### To connect between the DJ player and DJ mixer

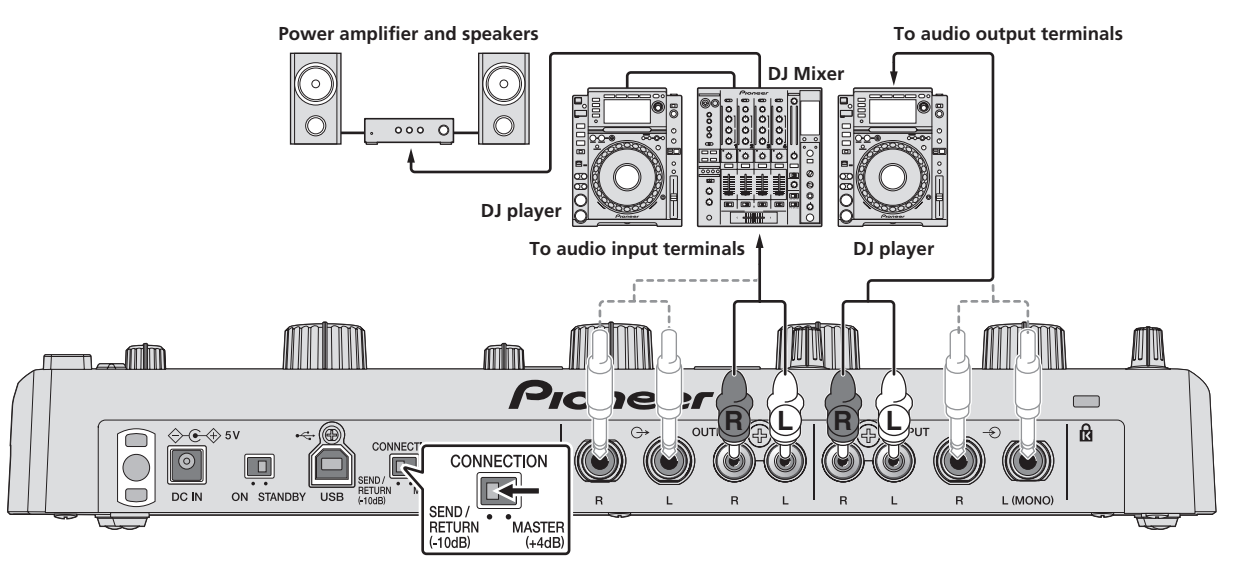

#### To connect to the DJ mixer's [**MASTER OUT**] terminals

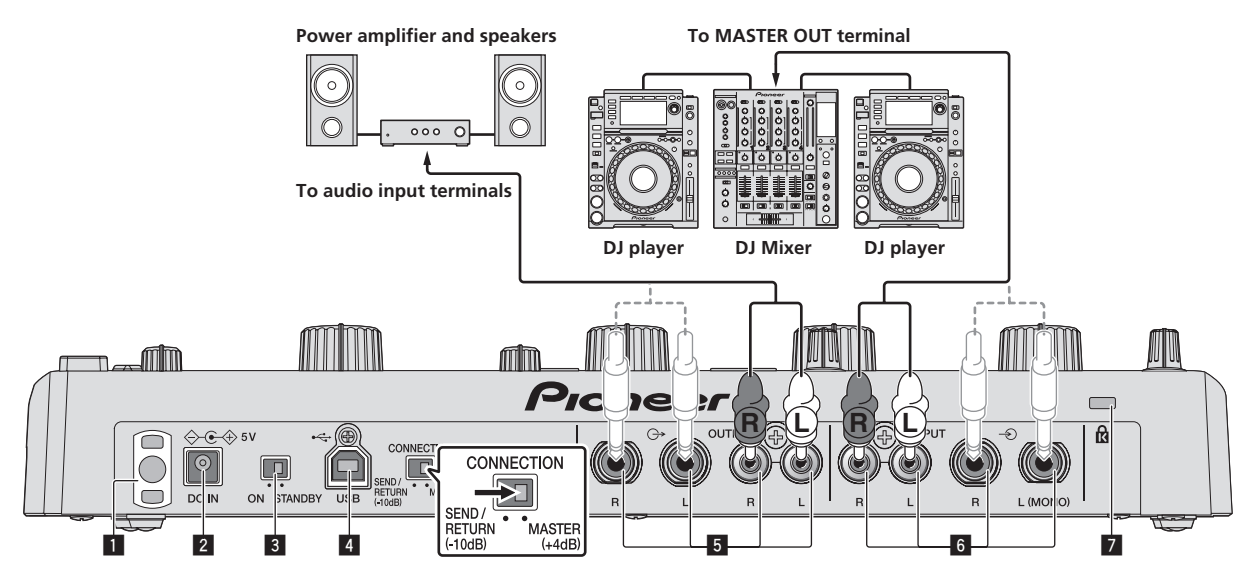

#### **1** Cord hook

Hook the AC adapters' power cord here.

The sound will be interrupted if the AC adapter's power cord is disconnected from the unit during playback.

#### **Using the cord hook**

Hook the AC adapter's power cord onto the cord hook to fasten it in place. This prevents the power cord from being accidentally pulled, causing the plug to get disconnected from the terminal.

- The sound will be interrupted if the AC adapter's power cord is disconnected from the unit during playback.
- 1 As shown on the diagram below, extend the tip of the power cord to approximately the center of the rear panel of this unit and hook the power cord onto the bottom side of the cord hook.

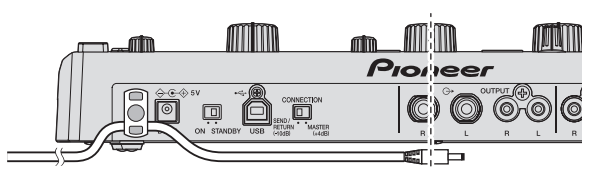

2 As shown on the diagram below, move the tip of the power cord back in the opposite direction past the top of the cord hook, and hook the power cord onto the top side of the cord hook.

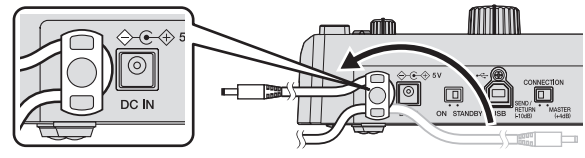

3 Turn the tip of the power cord so that it is facing towards you, then turn it back to create a ring as shown in the diagram and insert it into the [**DC IN**] terminal of this unit.

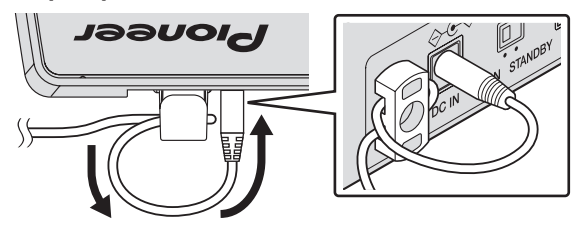

#### 2 **DC IN terminal**

Connect the included AC adapter's DC plug here. Wait until all connections of the equipment are completed before connecting the power cord.

Be sure to use the power cord and AC adapter included with this product.

#### 3 **ON, STANDBY switch**

This switches this unit's power between on and standby.

#### 4 **USB port**

- Connect to a computer.
	- Connect this unit and the computer directly using the included USB cable.
	- A USB hub cannot be used.

#### 5 **OUTPUT terminals**

Connect these to the external input terminals on a mixer, etc.

#### 6 **INPUT terminals**

Connect these to the external output terminals on a mixer, etc. When only [**L (MONO)**] is connected, the sound input to [**L (MONO)**] is also input to [**R**].

# **CAUTION**

When connecting audio cables, only connect either RCA pin jacks or phone jacks, not both.

Interconnect the equipment in such a way that the flow of the audio signals does not loop. If looped connections are made, the circuitry could produce oscillations that may damage the speakers, etc. Examples of looped connections to be avoided

- ! Connecting a DJ mixer's output to this unit's input terminals then inputting this unit's output to the same DJ mixer's input terminals.
- ! Connecting the output from a DJ mixer's [**SEND**] terminals to this unit's input terminals then inputting this unit's output to input terminals other than the [**RETURN**] terminals on the same DJ mixer.

#### 7 **Kensington security slot**

# <span id="page-8-0"></span>Preparations for using the effects

**1 Slide the [ON, STANDBY] switch on the rear panel of this unit to the [ON] position.**

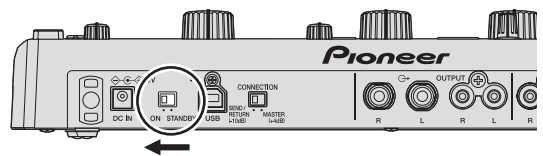

**2 Check that the [INPUT] and [X-PAD] buttons are lit.**

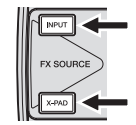

- ! If the [**INPUT**] and [**X-PAD**] buttons are not lit, press the buttons to light them.
- **3 Turn the [INPUT LEVEL] control.**

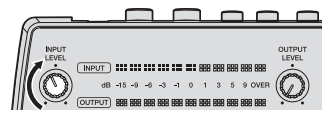

#### **4 Turn the [OUTPUT LEVEL] control.**

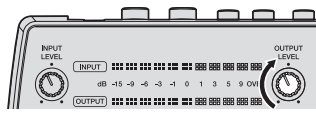

#### **5 Use the effects.**

For instructions on using the various effects, see the sections below.

# Using the SCENE FX function

When the control at the center is turned, an effect adding new sound to the track or removing sound from the track is applied. This lets you achieve a new sound for the track.

#### **1 Press one of the [SCENE FX] buttons.**

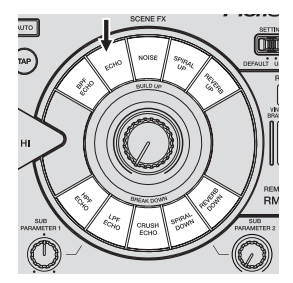

#### **2 Turn the [SCENE FX] control.**

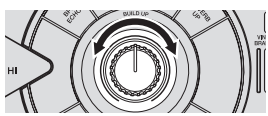

When the control is turned clockwise, the selected SCENE FX effect changes greatly.

When the control is turned fully counterclockwise, the SCENE FX effect is not applied; only the original sound is output.

# Using the ISOLATE FX function

When the [**LOW**], [**MID**] or [**HI**] control is turned, the strength of the low, mid or high frequency effect increases or decreases. It is also possible to isolate the sound of specific instruments in the low, mid or high frequency ranges and increase or decrease the number of sounds.

#### **1 Press one of the [ISOLATE FX] buttons.**

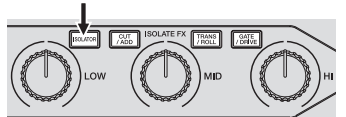

#### **2 Turn the [LOW], [MID] or [HI] control.**

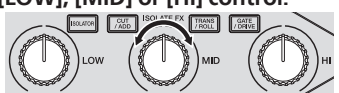

When the control is turned clockwise or counterclockwise, the selected ISOLATE FX effect changes.

When the control is set to the center position, the ISOLATE FX effect is not applied; only the original sound is output.

# Using the X-PAD FX function

With this function, effects can be applied to this unit's internal sound sources and added to the currently playing track. Instead of the internal sound sources, it is also possible to load and use sampled sound sources prepared on SD memory cards and to sample and use the currently playing sound.

#### **1 Press one of the [X-PAD FX] buttons.**

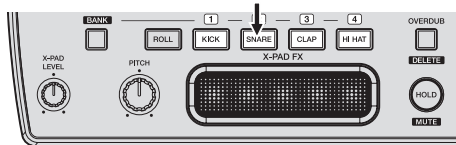

#### **2 Touch the [X-PAD].**

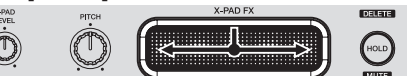

The selected X-PAD FX effect changes depending on the position on the [**X-PAD**] that is touched.

# Using the RELEASE FX function

When the [**RELEASE FX**] lever is moved towards you, the original sound disappears and only the effect sound is output. Move the lever is back to its original position to transition smoothly from the effect sound to the original sound.

#### **1 Switch the [RELEASE FX] selector switch.**

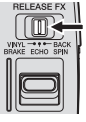

**2 Move the [RELEASE FX] lever towards you.**

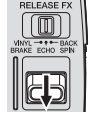

The selected RELEASE FX effect changes according to the position of the lever.

When the lever is moved back to its original position, the effect turns off. Any SCENE FX, ISOLATE FX or X-PAD FX effects that were on before are also turned off.

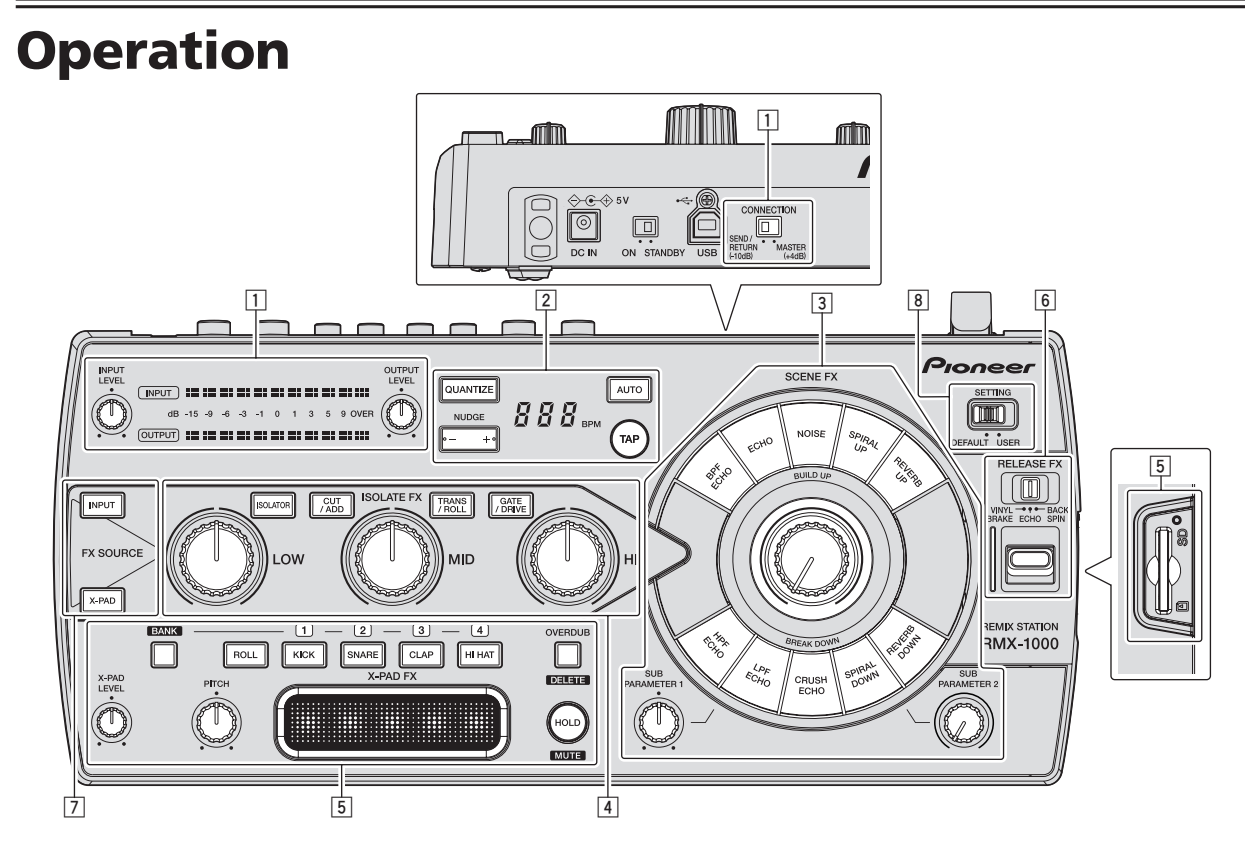

- **Adjusting the input and output levels (page 11)**
- **Making the BPM and QUANTIZE settings (page 11)**
- **SCENE FX section (page 12)**
- **ISOLATE FX section (page 13)**
- **X-PAD FX section (page 13)**
- **RELEASE FX section (page 15)**
- **FX SOURCE section (page 15)**
- **FX SETTING section (page 15)**

# <span id="page-10-0"></span>Adjusting the input and output levels

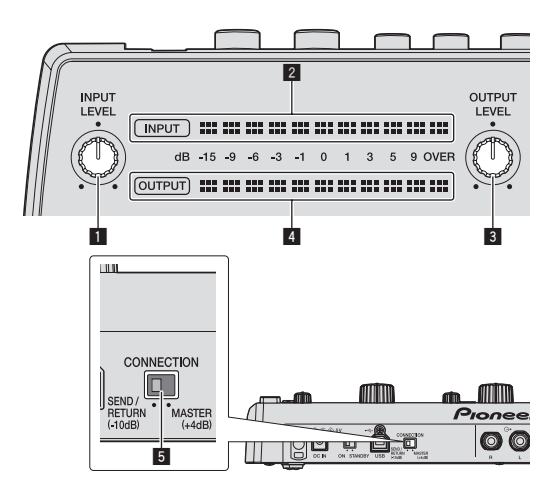

#### **1 INPUT LEVEL control**

This adjusts the audio level input to this unit.

#### 2 **INPUT level indicator**

This displays the audio level input to this unit.

#### 3 **OUTPUT LEVEL control**

This adjusts the audio level output from this unit.

#### 4 **OUTPUT level indicator**

This displays the audio level output from this unit.

#### **5 CONNECTION** selector switch

This switches this unit's input/output gain.

# Adjusting the input level

#### **Turn the [INPUT LEVEL] control.**

The audio level input to this unit increases as the control is turned clockwise, decreases as the control is turned counterclockwise. The [**INPUT**] level indicator lights when sound is properly being input to this unit.

# Adjusting the output level

#### **Turn the [OUTPUT LEVEL] control.**

The audio level output from this unit increases as the control is turned clockwise, decreases as the control is turned counterclockwise. The [**OUTPUT**] level indicator lights according to the audio level being output from this unit.

#### Switching the input/output gain

On this unit, the input/output gain can be switched according to the connected equipment.

#### **Slide the [CONNECTION] selector switch on the rear panel of this unit.**

- [**SEND/RETURN (–10 dB)**]: Select this when connecting to a DJ mixer's [**SEND**] and [**RETURN**] terminals or when connecting to a DJ player's audio output terminals.
- [MASTER (+4 dB)]: Select this when connecting to a DJ mixer's [**MASTER OUT**] terminals.

# Making the BPM and QUANTIZE settings

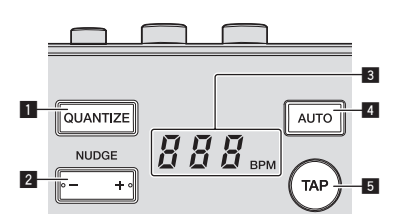

#### 1 **QUANTIZE button**

This turns the QUANTIZE function on and off. The cycle and timing of the sound output from the X-PAD FX section is synchronized with the tempo of the currently playing track.

#### 2 **NUDGE (+, –) button**

Use this to fine-adjust the cycle and timing of the sound output from the X-PAD FX section.

#### 3 **BPM display**

When the BPM measurement mode is set to auto, this displays the automatically detected BPM value. If the value cannot be detected, the previously detected BPM value flashes.

When the BPM measurement mode is set to manual, this displays the manually input BPM value.

#### 4 **AUTO button**

Switches the BPM measurement mode.

- [**AUTO**]: The BPM is measured automatically from the audio signal that is being input. The [**AUTO**] mode is set when this unit's power is turned on.
- [**TAP**]: The BPM is input manually by tapping the [**TAP**] button with a finger.
- **Example 12**<br>
Signal Control of the ed,<br>
with the ed,<br>
with the ed,<br>
with the ed,<br>
all the mode,<br>
---<br>
all ion to the mode,<br>
---<br>
all ion tion acc-<br>
P] or of func-<br>
Fig. of func-<br>
Fig. of func-! The [**AUTO**] BPM measurement range is BPM = 70 to 180. With some tracks it may not be possible to measure the BPM correctly. If the BPM cannot be measured, the BPM value on the display flashes. In such cases, use the [**TAP**] button to input the BPM manually.

#### 5 **TAP button**

When the BPM measurement mode is set to the manual input mode, tap this button with a finger to input the BPM manually.

. . . . . . . . . . . . . .

#### Using the QUANTIZE function

-------------------------

This function analyzes the tempo of the currently playing track in real time and synchronizes the sound produced from the X-PAD FX section with the tempo of the currently playing track.

#### **1 Press the [QUANTIZE] button.**

The QUANTIZE function turns on.

#### **2 Operate the X-PAD FX section.**

The cycle and timing of the sound produced from the X-PAD FX section is synchronized with the tempo of the currently playing track.

- ! The cycle of the effect of the [**TRANS/ROLL**] in the ISOLATE FX section is also synchronized with the tempo of the currently playing track.
- ! The one-shot sound produced when the [**KICK**], [**SNARE**], [**CLAP**] or [**HI HAT**] button is pressed is produced immediately, regardless of whether the QUANTIZE function is on or off.
- When the [QUANTIZE] button is pressed again, the QUANTIZE function turns off.

# <span id="page-11-0"></span>Using the NUDGE function

The [**NUDGE (+, –)**] button can be used to fine-adjust the cycle and timing of the sound output from the X-PAD FX section.

#### **Press the [+] or [–] side of the [NUDGE (+, –)] button.**

. . . . . . . . . .

- [+]: The cycle and timing of the sound output from the X-PAD FX section are advanced. When pressed and held, the cycle and timing of the sound are advanced continuously until the button is released.
- [–]: The cycle and timing of the sound output from the X-PAD FX section are delayed. When pressed and held, the cycle and timing of the sound are delayed continuously until the button is released.

### Inputting the BPM manually

#### **Tap the [TAP] button at least 2 times in rhythm with the beat (in quarter notes) of the sound being played.**

The average value of the interval at which the [**TAP**] button was tapped by finger is set as the BPM.

- ! The BPM can be set manually by pressing the [**NUDGE (+, –)**] button while pressing the [**TAP**] button.
- ! The BPM can be set in steps of 0.1 by pressing the [**AUTO**] button while pressing the [**TAP**] button, then pressing the [**NUDGE (+, –)**] button while pressing the [**AUTO**] and [**TAP**] buttons.

# SCENE FX section

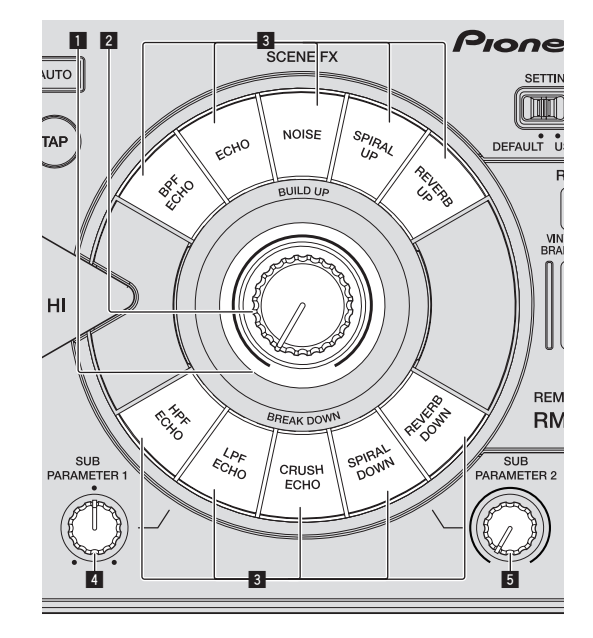

#### **1 SCENE FX** indicator

This lights when the effect is on. The color changes according to the type of [**SCENE FX**] button.

#### 2 **SCENE FX control**

This adjusts the selected SCENE FX effect.

#### **3** SCENE FX buttons

These turn the SCENE FX effects on and off.

#### 4 **SUB PARAMETER 1 control** This adjusts SCENE FX sub parameter 1.

5 **SUB PARAMETER 2 control**

This adjusts SCENE FX sub parameter 2.

Using the SCENE FX function

#### **1 Press one of the [SCENE FX] buttons.**

Select the SCENE FX effect type.

- The button that was pressed flashes. ! For details on the types of effects, see *Types of SCENE FX effects* on page 16.
- When the selected [**SCENE FX**] button is pressed again, the effect turns off.

#### **2 Turn the [SCENE FX] control.**

The selected effect is applied to the sound selected in the FX SOURCE section.

- The strength of the effect increases when the control is turned clockwise. The strength of the effect is maximum when the control is turned fully clockwise.
- The strength of the effect decreases when the control is turned counterclockwise. When turned fully counterclockwise, the original sound is output, with no effect applied.

#### **3 Turn the [SUB PARAMETER 1] control.**

This adjusts the strength of the selected effect's sub parameter 1.

— The strength of the effect increases as the control is turned clockwise from the center. The strength of the effect is maximum when the control is turned fully clockwise.

**12 En**

<span id="page-12-0"></span>— The strength of the effect decreases as the control is turned counterclockwise from the center. The strength of the effect is minimum when the control is turned fully counterclockwise.

#### **4 Turn the [SUB PARAMETER 2] control.**

This adjusts the strength of the selected effect's sub parameter 2.

- The further the control is turned clockwise, the more the effect is stressed.
- When turned all the way counterclockwise, the effect is minimum.

# ISOLATE FX section

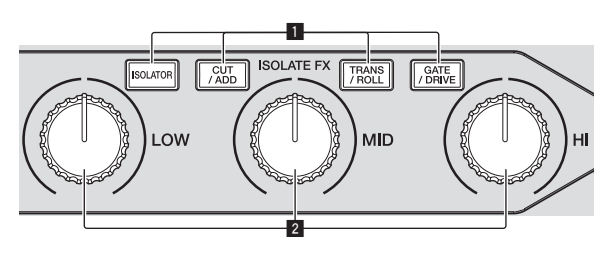

#### **1 ISOLATE FX button**

These turn the ISOLATE FX effects on and off.

#### 2 **LOW, MID, and HI controls**

These adjust the strength of the low, mid and high frequencies of the selected ISOLATE FX effect.

- - - - - - - - - - - -

# Using the ISOLATE FX function

--------------------------

#### **1 Press one of the [ISOLATE FX] buttons.**

Select the ISOLATE FX effect type.

- The button that was pressed flashes.
- ! For details on the types of effects, see *Types of ISOLATE FX effects* on page 17.
- When the selected [ISOLATE FX] button is pressed again, the effect turns off.

#### **2 Turn the [LOW], [MID] or [HI] control.**

The selected effect is applied to the sound selected in the FX SOURCE section.

- The strength of the effect enhancing the sound increases as the control is turned clockwise from the center. The strength of the effect is maximum when the control is turned fully clockwise.
- The strength of the effect diminishing the sound increases as the control is turned counterclockwise from the center. The strength of the effect is maximum when the control is turned fully counterclockwise.

# X-PAD FX section

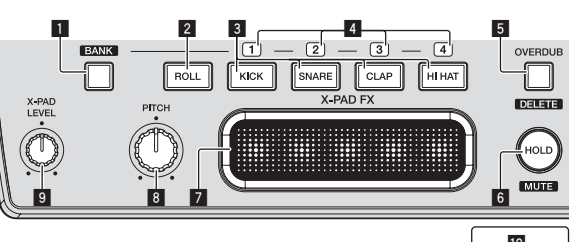

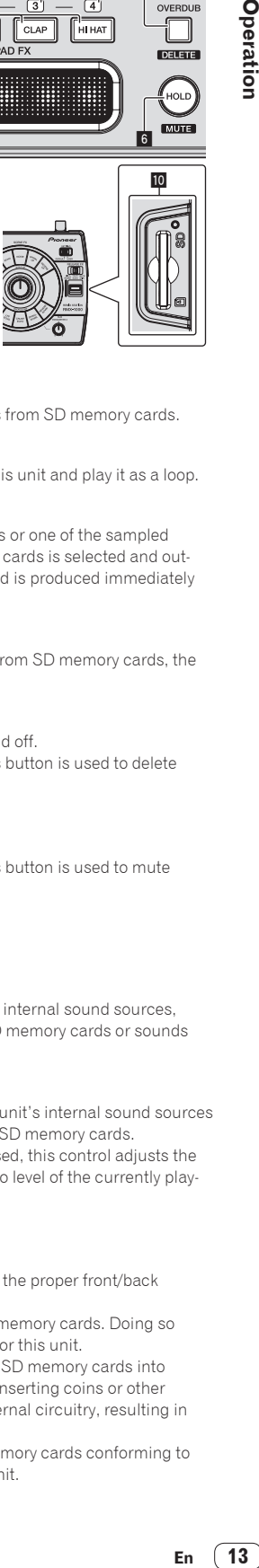

#### 1 **BANK button**

Use this to load sampled sound sources from SD memory cards.

#### 2 **ROLL button**

Use this to sample the sound input to this unit and play it as a loop.

#### 3 **X-PAD FX buttons**

One of this unit's internal sound sources or one of the sampled sound sources loaded from SD memory cards is selected and output. When a button is pressed, the sound is produced immediately ("one-shot sound").

#### 4 **BANK indicator**

When loading sampled sound sources from SD memory cards, the numbers of the loadable BANKs light.

#### 5 **OVERDUB (DELETE) button**

This turns the OVERDUB function on and off. When the OVERDUB function is on, this button is used to delete sounds.

#### 6 **HOLD (MUTE) button**

Press this to hold the X-PAD FX effect. When the OVERDUB function is on, this button is used to mute sounds.

#### 7 **X-PAD**

Use this to adjust the X-PAD FX effect.

#### 8 **PITCH control**

Use this to adjust the pitch of this unit's internal sound sources, sampled sound sources loaded from SD memory cards or sounds being played in a loop.

#### 9 **X-PAD LEVEL control**

Use this to adjust the audio level of this unit's internal sound sources or sampled sound sources loaded from SD memory cards. When the [**ROLL**] button has been pressed, this control adjusts the balance of the volume between the audio level of the currently playing track and the sampled sound.

#### $\blacksquare$  SD memory card insertion slot

Load SD memory cards here.

- ! Be sure to load SD memory cards in the proper front/back direction.
- ! Do not forcibly insert or remove SD memory cards. Doing so could damage the SD memory card or this unit.
- ! Do not insert any objects other than SD memory cards into the SD memory card insertion slot. Inserting coins or other metal objects could damage the internal circuitry, resulting in malfunction.
- ! Only SD memory cards or SDHC memory cards conforming to SD standards can be used on this unit.

# Using the X-PAD FX function

#### **1 Press one of the [X-PAD FX] buttons.**

One of this unit's internal sound sources or one of the sampled sound sources loaded from SD memory cards is selected and output. When a button is pressed, the sound is produced immediately. The pressed button lights.

- ! Internal sound sources are preset at the [**KICK**], [**SNARE**], [**CLAP**] and [**HI HAT**] buttons, respectively.
- To select a sampled sound source stored on an SD memory card, press the [**X-PAD FX**] button while pressing the [**BANK**] button.

### **2 Touch the [X-PAD].**

This turns the effect on.

The effect changes according to the position on the [**X-PAD**] that is touched.

! The effect turns off when you release your finger from the [**X-PAD**].

# Sampling the currently playing sound and using the X-PAD FX function

----------------------------------

#### **1 Press the [ROLL] button.**

The [**ROLL**] button lights.

#### **2 Touch the [X-PAD].**

The sound at the time the [**X-PAD**] is touched is sampled and loop playback starts.

The number of beats sampled depends on the position on the [**X-PAD**] that is touched.

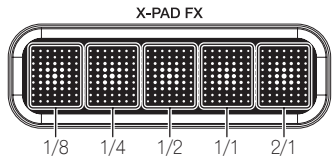

! The effect turns off when you release your finger from the [**X-PAD**].

# Using the hold function

#### **Press the [HOLD (MUTE)] button.**

When the hold mode is turned on, the X-PAD FX effect applied directly before your finger was released from the [**X-PAD**] is held.

Press the [HOLD (MUTE)] button again to turn the hold mode off.

#### Using the BANK function

When one of the [**X-PAD FX**] buttons ([**KICK**], [**SNARE**], [**CLAP**] or [**HI HAT**]) is pressed while pressing the [**BANK**] button, the [**BANK1**], [**BANK2**], [**BANK3**] or [**BANK4**] sampled sound sources are loaded into the corresponding [**X-PAD FX**] button from the SD memory card inserted into the SD memory card slot of this unit.

! When loading sampled sound sources from SD memory cards into the [**X-PAD FX**] section, first use remixbox to store the sampled sound sources on the SD memory card. For details, see the remixbox's operating instructions.

#### **1 Insert the SD memory card on which the sampled sound sources are stored into the SD memory card slot of this unit.**

#### **2 Press the [BANK] button to check which BANK can be loaded.**

When the [**BANK**] button is pressed, the [**BANK**] indicators flash for the BANKs at which sampled sound sources can be loaded.

#### **3 Press one of the [X-PAD FX] buttons ([KICK], [SNARE], [CLAP] or [HI HAT]) while pressing the [BANK] button.**

The sampled sound sources stored on the SD memory card are loaded into [**SLOT1**] to [**SLOT4**] for the selected BANK.

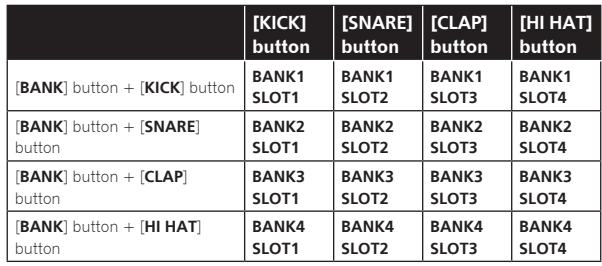

- ! The maximum number of sampled sound sources that can be loaded is 4BANK x 4SLOT.
- The maximum length of the sampled sounds that can be set in the BANK (the total for the 4SLOT) is 16 seconds.
- ! 48 kHz/24-bit or 48 kHz/16-bit WAV files are supported as sound sources.
- When a lit [X-PAD FX] button is pressed while again pressing the [**BANK**] button, this unit's internal sound source is selected and produced.

# Using the OVERDUB function

#### $\triangleleft$  Recording sounds and playing them

This function records four beats of the sounds stored at the [**X-PAD FX**] buttons and plays the sounds in a loop.

#### **1 Press the [OVERDUB (DELETE)] button.**

The OVERDUB function turns on. The standby mode is set until one of the [**X-PAD FX**] buttons is operated.

#### **2 Press one of the [X-PAD FX] buttons.**

When one of the [**X-PAD FX**] buttons is pressed, recording starts and a 4-beat loop starts playing.

- ! The sound of an [**X-PAD FX**] button can be added by pressing that button during loop playback.
- ! When the [**OVERDUB (DELETE)**] button is pressed again, the OVERDUB function turns off and playback and recording stop. The recorded sound is deleted.

#### Muting recorded sounds

#### **Press one of the [X-PAD FX] buttons while pressing the [HOLD (MUTE)] button.**

The sound of the [**X-PAD FX**] button that was pressed is muted from the recorded sound.

When the muted [X-PAD FX] button is pressed again while pressing the [**HOLD (MUTE)**] button, the mute mode is canceled.

#### Deleting recorded sounds

#### **Press one of the [X-PAD FX] buttons while pressing the [OVERDUB (DELETE)] button.**

The sound of the [**X-PAD FX**] button that was pressed is deleted from the recorded sound.

**Deleted sounds cannot be retrieved.** 

# <span id="page-14-0"></span>RELEASE FX section

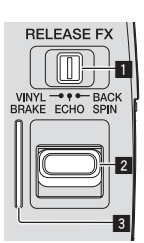

#### **1 RELEASE FX selector switch**

This switches the type of RELEASE FX effect.

#### 2 **RELEASE FX lever**

Use this to adjust the RELEASE FX effect.

#### 3 **RELEASE FX indicator**

This lights when the effect is turned on. It lights according to the position of the [**RELEASE FX**] lever.

. . . . . . . . . . . . . . . . .

Using the RELEASE FX function

#### **1 Switch the [RELEASE FX] selector switch.**

Select the RELEASE FX effect.

! For details on the types of effects, see *Types of RELEASE FX effects* on page 18.

#### **2 Move the [RELEASE FX] lever towards you.**

This turns the effect on.

The selected effect is applied to the sound selected in the FX SOURCE section.

- The effect changes according to the position of the lever.
- When the lever is moved back to its original position, the effect turns off. Any SCENE FX, ISOLATE FX or X-PAD FX effects that were on before are also turned off.

# FX SOURCE section

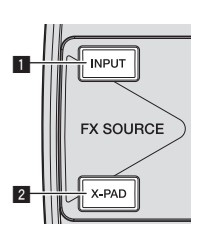

#### $\Pi$  **INPUT button**

The sound input to this unit's [**INPUT**] terminals is routed to this unit's SCENE FX, ISOLATE FX and RELEASE FX sections.

#### 2 **X-PAD button**

The sound output from the X-PAD FX section is routed to this unit's SCENE FX, ISOLATE FX and RELEASE FX sections.

# Switching the audio signal path

Switch whether or not to route the sound input to this unit and the sound generated internally to this unit's SCENE FX, ISOLATE FX and RELEASE FX sections.

#### **Press the [INPUT] or [X-PAD] button.**

The selected audio signal is input to this unit's SCENE FX, ISOLATE FX and RELEASE FX sections.

- ! It is also possible to select the [**INPUT**] and [**X-PAD**] button simultaneously.
- ! The [**NOISE**] effect in the SCENE FX section is applied regardless of the status of the [**INPUT**] and [**X-PAD**] buttons.

# FX SETTING section

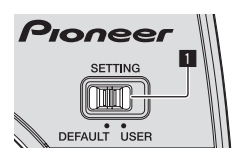

#### **1 SETTING** selector switch

This switches this unit's effect parameter data between the [**DEFAULT**] and [**USER**] modes.

- [DEFAULT] mode: This unit can be used with the default parameter data set upon shipment from the factory.
- [**USER**] mode: Parameter data created using remixbox can be loaded into this unit and used.

#### **What you can do using remixbox**

By using the "remixbox" application included with this unit, you can change the settings shown below.

- ! Effect parameters: The parameters of the different effects can be customized.
- ! Types of effects: The effect assigned to the [**ROLL**] in the X-PAD FX section can be changed to a different effect.
- ! Button sensitivity: The sensitivity of the [**SCENE FX**] and [**ISOLATE FX**] buttons can be adjusted.
- ! Management of sampled sound sources: Sampled sound sources loadable into this unit can be saved and managed.

For details, refer to the remixbox' help menu.

For instructions on installing remixbox, see *Using remixbox* on page 20.

### Using this unit in the USER mode

- ! Create the customized parameter data beforehand using remixbox.
- Upon shipment from the factory, the same parameter data as for the [**DEFAULT**] mode is set for the [**USER**] mode.
- Writing the customized parameter data from remixbox into this unit

**1 Connect the computer on which remixbox is installed to this unit by USB cable.**

**2 Send the customized parameter data from remixbox to this unit.**

**3 Slide the [SETTING] selector switch to the [USER] position.**

- Loading customized parameter data stored on an SD memory card
- **1 Store the customized parameter data on the SD memory card using remixbox.**

#### **2 Insert the SD memory card used in step 1 into this unit's SD memory card slot.**

#### **3 Slide the [SETTING] selector switch to the [USER] position.**

Customized parameter data stored on an SD memory card is reflected on this unit simply by inserting that SD memory card into this unit.

# <span id="page-15-0"></span>Types of effects

# Types of SCENE FX effects

### **BPF ECHO**

This function superimposes the input sound that has passed through the band pass filter onto the original input sound and passes this through the echo circuit before outputting the sound.

The echo is output several times according to the multiplying factor of the input sound's beat, with the delay sound gradually attenuating.

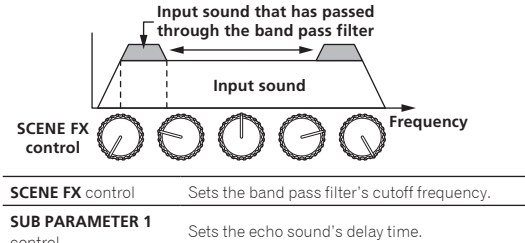

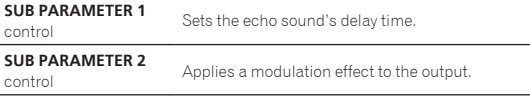

### **ECHO**

The echo is output several times according to the multiplying factor of the input sound's beat, with the delay sound gradually attenuating.

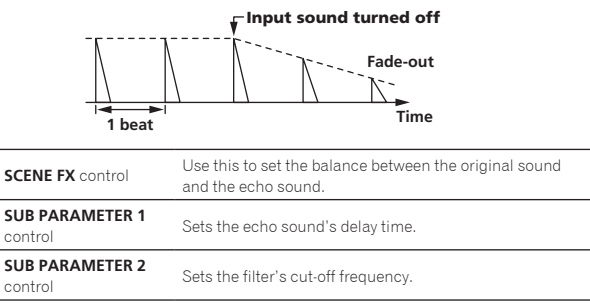

#### . . . . . . **NOISE**

This function passes white noise generated internally through the band pass filter and echo before outputting it.

<u> - - - - - - - - - - - - - -</u>

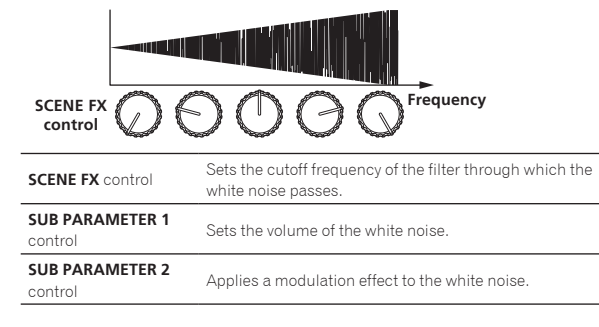

### **SPIRAL UP**

This function adds a reverberation effect to the input sound. When the delay time is changed, the pitch changes simultaneously.

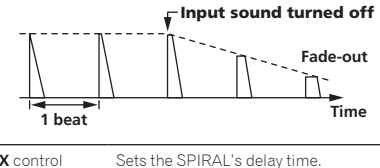

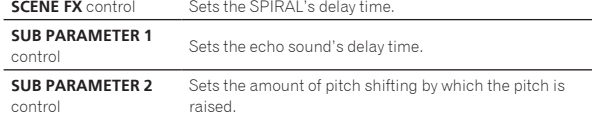

# **REVERB UP**

This function adds a reverberation effect to the input sound.

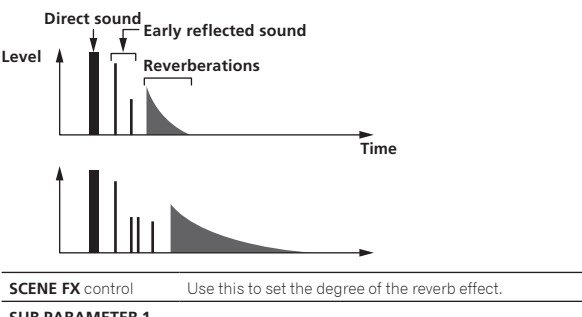

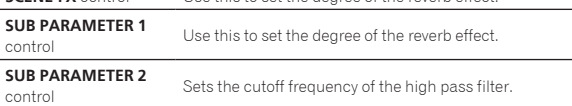

# **HPF ECHO**

This function passes the input sound through the high pass filter and echo before outputting it.

The echo is output several times according to the multiplying factor of the input sound's beat, with the delay sound gradually attenuating.

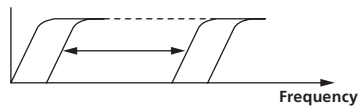

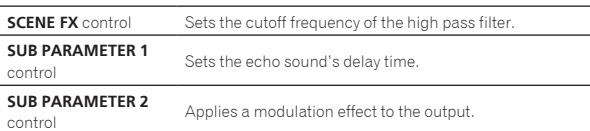

# **LPF ECHO**

This function passes the input sound through the low pass filter and echo before outputting it.

The echo is output several times according to the multiplying factor of the input sound's beat, with the delay sound gradually attenuating.

**16 En**

<span id="page-16-0"></span>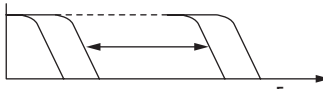

**Frequency**

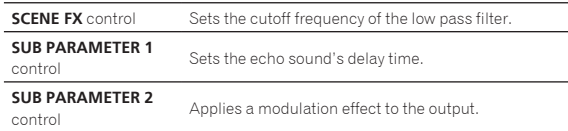

# **CRUSH ECHO**

<u> - - - - - - - - - - - -</u>

This function creates a sound as if the input sound were crushed and passes it through the filter and echo before outputting it. The echo is output several times according to the multiplying factor of the input sound's beat, with the delay sound gradually attenuating.

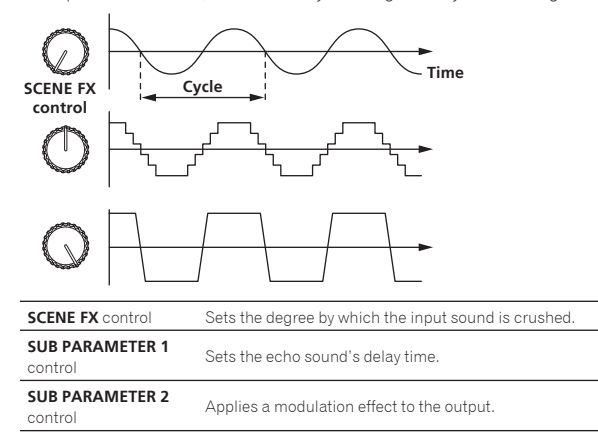

# **SPIRAL DOWN**

This function adds a reverberation effect to the input sound. When the delay time is changed, the pitch changes simultaneously.

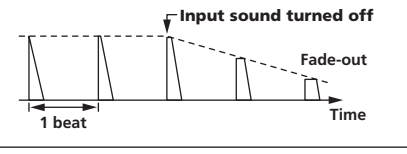

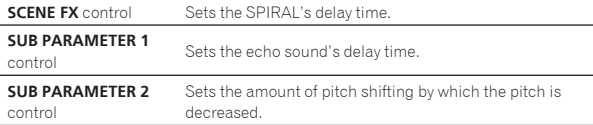

# **REVERB DOWN**

------------

This function adds a reverberation effect to the input sound.

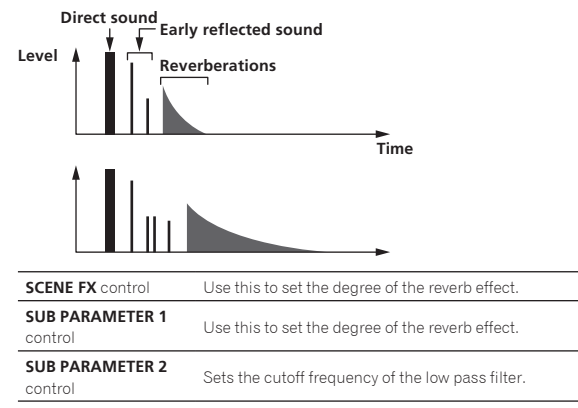

# Types of ISOLATE FX effects

# **ISOLATOR**

This function allows you to split the input sound into three bands – low, mid, and high – and adjust the audio level for the respective bands.

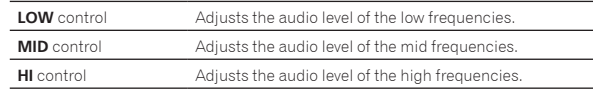

# **CUT/ADD**

#### **CUT**: When turned counterclockwise

This function allows you to adjust the audio level of the bass drum detected in the input sound and the manual filter's cutoff frequency.

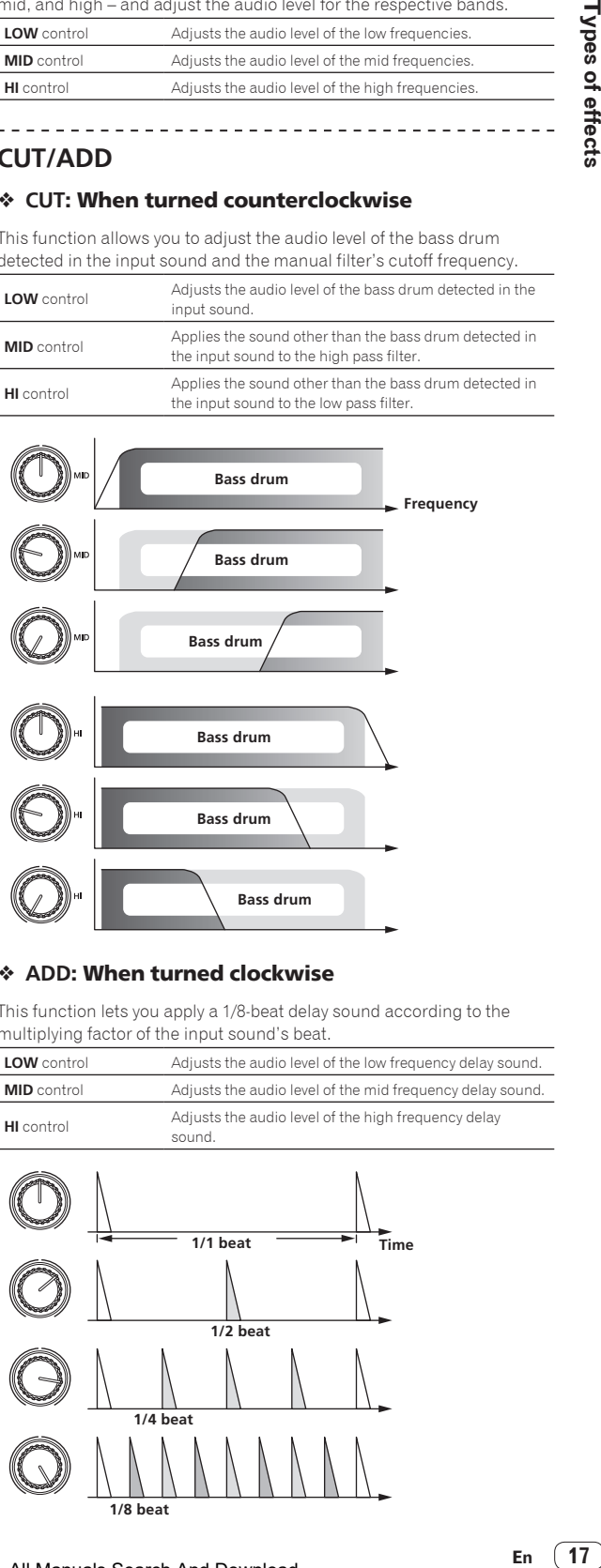

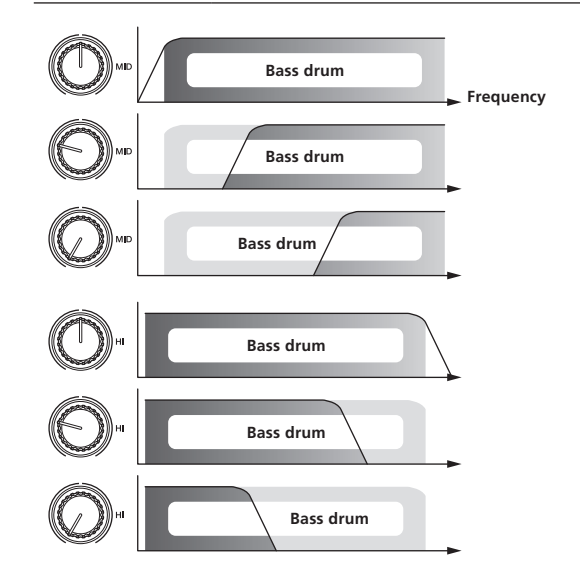

#### **ADD**: When turned clockwise

This function lets you apply a 1/8-beat delay sound according to the multiplying factor of the input sound's beat.

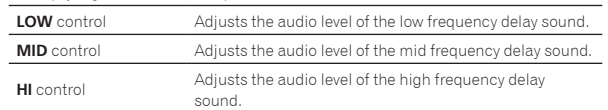

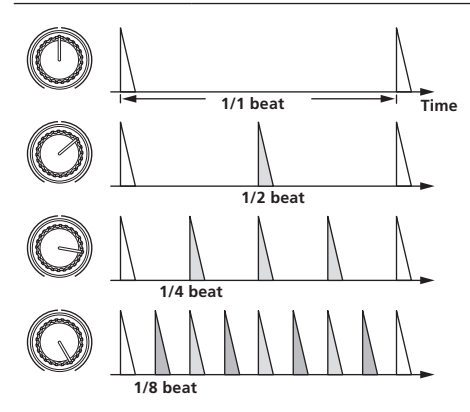

# <span id="page-17-0"></span>**TRANS/ROLL**

#### **TRANS**: When turned counterclockwise

This function cuts the input sound according to the multiplying factor of the beat set at the position of the control.

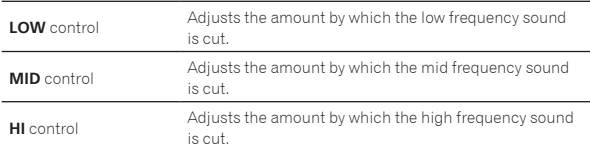

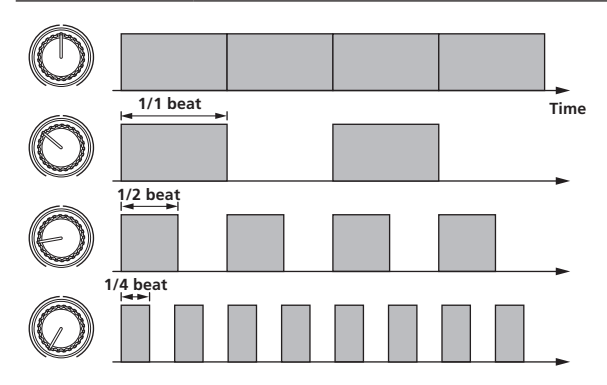

#### **ROLL**: When turned clockwise

This function records the input sound starting from the point when the [**LOW**], [**MID**] or [**HI**] control is turned and outputs the recorded sound repeatedly according to the multiplying factor of the beat set at the position of the control.

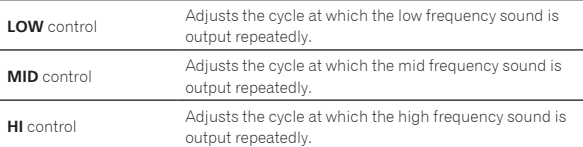

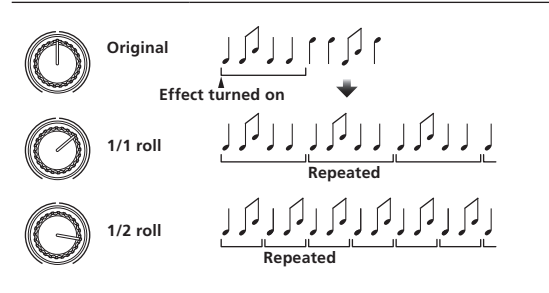

#### **GATE/DRIVE**

#### **GATE**: When turned counterclockwise

 $- - - -$ 

This function outputs the portion of the input sound that has a level higher than the threshold level, cutting the portion of the input sound with a lower level.

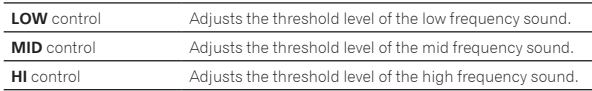

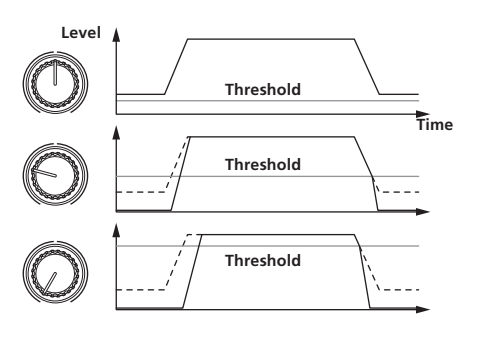

#### **DRIVE**: When turned clockwise

This function distorts the input sound.

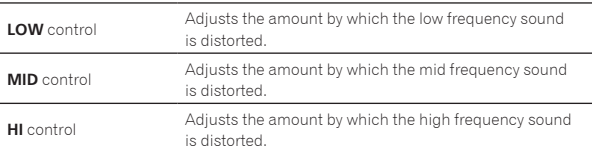

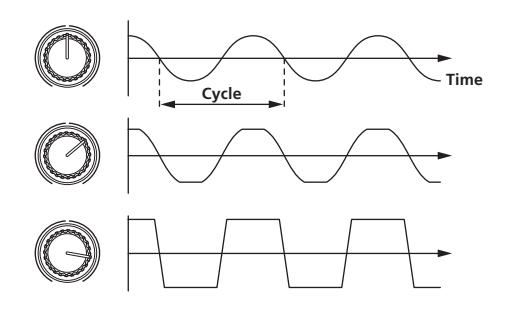

# Types of X-PAD FX effects

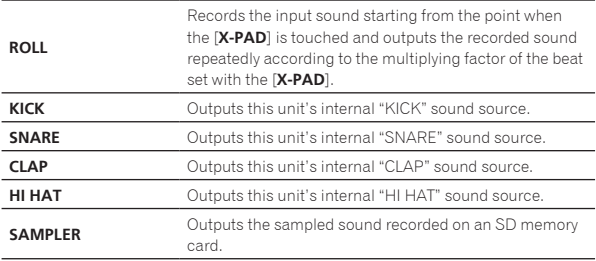

# Types of RELEASE FX effects

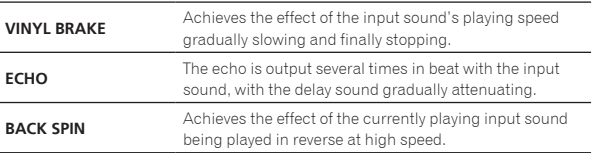

# <span id="page-18-0"></span>Using the included software

# Software end user license agreement

This Software End User License Agreement ("Agreement") is between you (both the individual installing the Program and any single legal entity for which the individual is acting) ("You" or "Your") and PIONEER CORPORATION ("Pioneer").

TAKING ANY STEP TO SET UP OR INSTALL THE PROGRAM MEANS THAT YOU ACCEPT ALL OF THE TERMS OF THIS LICENSE AGREEMENT. PERMISSION TO DOWNLOAD AND/OR USE THE PROGRAM IS EXPRESSLY CONDITIONED ON YOUR FOLLOWING THESE TERMS. WRITTEN OR ELECTRONIC APPROVAL IS NOT REQUIRED TO MAKE THIS AGREEMENT VALID AND ENFORCEABLE. IF YOU DO NOT AGREE TO ALL OF THE TERMS OF THIS AGREEMENT, YOU ARE NOT AUTHORIZED TO USE THE PROGRAM AND MUST STOP INSTALLING IT OR UNINSTALL IT, AS APPLICABLE.

### **1 Definitions**

- 1 "Documentation" means written documentation, specifications and help content made generally available by Pioneer to aid in installing and using the Program.
- 2 "Program" means all or any part of Pioneer's software licensed to You by Pioneer under this Agreement.

# **2 Program license**

- 1 Limited License. Subject to this Agreement's restrictions, Pioneer grants to You a limited, non-exclusive, nontransferable, license (without the right to sublicense):
	- a To install a single copy of the Program on the hard disk drive of Your computer, to use the Program only for Your personal purpose complying with this Agreement and the Documentation ("Authorized Use");
	- b To use the Documentation in support of Your Authorized Use; and
	- c To make one copy of the Program solely for backup purposes, provided that all titles and trademark, copyright and restricted rights notices are reproduced on the copy.
- 2 Restrictions. You will not copy or use the Program or Documentation except as expressly permitted by this Agreement. You will not transfer, sublicense, rent, lease or lend the Program, or use it for third-party training, commercial time-sharing or service bureau use. You will not Yourself or through any third party modify, reverse engineer, disassemble or decompile the Program, except to the extent expressly permitted by applicable law, and then only after You have notified Pioneer in writing of Your intended activities. You will not use the Program on multiple processors without Pioneer's prior written consent.
- 3 Ownership. Pioneer or its licensor retains all right, title and interest in and to all patent, copyright, trademark, trade secret and other intellectual property rights in the Program and Documentation, and any derivative works thereof. You do not acquire any other rights, express or implied, beyond the limited license set forth in this Agreement.
- 4 No Support. Pioneer has no obligation to provide support, maintenance, upgrades, modifications or new releases for the Program or Documentation under this Agreement.

#### **3 Warranty disclaimer**

THE PROGRAM AND DOCUMENTATION ARE PROVIDED "AS IS" WITHOUT ANY REPRESENTATIONS OR WARRANTIES, AND YOU AGREE TO USE THEM AT YOUR SOLE RISK. TO THE FULLEST EXTENT PERMISSIBLE BY LAW, PIONEER EXPRESSLY DISCLAIMS ALL WARRANTIES OF ANY KIND WITH RESPECT TO THE PROGRAM AND DOCUMENTATION, WHETHER EXPRESS, IMPLIED, STATUTORY, OR ARISING OUT OF COURSE OF PERFORMANCE, COURSE OF DEALING OR USAGE OF TRADE, INCLUDING ANY WARRANTIES

OF MERCHANTABILITY, FITNESS FOR A PARTICULAR PURPOSE SATISFACTORY QUALITY, ACCURACY, TITLE OR NON-INFRINGEMENT.

#### **4 Damages and remedies for breach**

You agree that any breach of this Agreement's restrictions would cause Pioneer irreparable harm for which money damages alone would be inadequate. In addition to damages and any other remedies to which Pioneer may be entitled, You agree that Pioneer may seek injunctive relief to prevent the actual, threatened or continued breach of this Agreement.

#### **5 Termination**

Pioneer may terminate this Agreement at any time upon Your breach of any provision. If this Agreement is terminated, You will stop using the Program, permanently delete it from the computer where it resides, and destroy all copies of the Program and Documentation in Your possession, confirming to Pioneer in writing that You have done so. Sections 2.2, 2.3, 2.4, 3, 4, 5 and 6 will continue in effect after this Agreement's termination.

#### **6 General terms**

- 1 Limitation of Liability. In no event will Pioneer or its subsidiaries be liable in connection with this Agreement or its subject matter, under any theory of liability, for any indirect, incidental, special, consequential or punitive damages, or damages for lost profits, revenue, business, savings, data, use, or cost of substitute procurement, even if advised of the possibility of such damages or if such damages are foreseeable. In no event will Pioneer's liability for all damages exceed the amounts actually paid by You to Pioneer or its subsidiaries for the Program. The parties acknowledge that the liability limits and risk allocation in this Agreement are reflected in the Program price and are essential elements of the bargain between the parties, without which Pioneer would not have provided the Program or entered into this Agreement.
- 2 The limitations or exclusions of warranties and liability contained in this Agreement do not affect or prejudice Your statutory rights as consumer and shall apply to You only to the extent such limitations or exclusions are permitted under the laws of the jurisdiction where You are located.
- Severability and Waiver. If any provision of this Agreement is held to be illegal, invalid or otherwise unenforceable, that provision will be enforced to the extent possible or, if incapable of enforcement, deemed to be severed and deleted from this Agreement, and the remainder will continue in full force and effect. The waiver by either party of any default or breach of this Agreement will not waive any other or subsequent default or breach.
- 4 No Assignment. You may not assign, sell, transfer, delegate or otherwise dispose of this Agreement or any rights or obligations under it, whether voluntarily or involuntarily, by operation of law or otherwise, without Pioneer's prior written consent. Any purported assignment, transfer or delegation by You will be null and void. Subject to the foregoing, this Agreement will be binding upon and will inure to the benefit of the parties and their respective successors and assigns.
- 5 Entire Agreement. This Agreement constitutes the entire agreement between the parties and supersedes all prior or contemporaneous agreements or representations, whether written or oral, concerning its subject matter. This Agreement may not be modified or amended without Pioneer's prior and express written consent, and no other act, document, usage or custom will be deemed to amend or modify this Agreement.
- You agree that this Agreement shall be governed and construed by and under the laws of Japan.

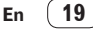

# <span id="page-19-0"></span>Using remixbox

When the remixbox application installed on a computer is used, the settings of the parameters of this unit's effects can be customized to your liking. The remixbox can also be used to load sampled sound sources into the X-PAD FX section.

Use remixbox on the computer to prepare the effects' customized parameter data and the sampled sound sources ahead of time. The customized parameter data and the sampled sound sources can be stored on an SD memory card and loaded into this unit. It can also be loaded directly onto this unit when this unit and computer are connected by USB cable.

# Cautions on Installation

If installation of remixbox is interrupted before it is completed, follow the procedure below to install again from the beginning.

- ! Read the "*Software end user license agreement*" carefully before installing remixbox.
- If there are any programs running on the computer, quit them before installing remixbox.

remixbox is supported on the following operating systems:

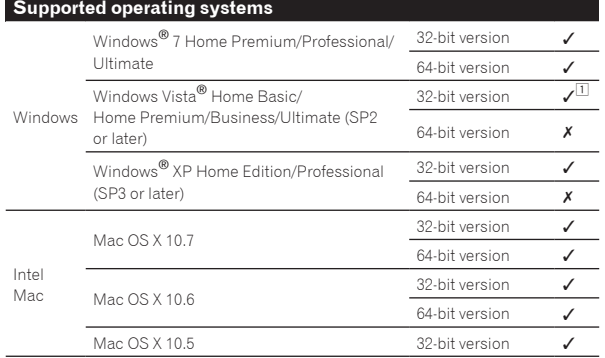

1 A hotfix program provided by Microsoft must be installed. The customer is responsible for installation of the hotfix program.

- Access the Microsoft support site (http://support.microsoft.com/).
- 2 At the site's search window, search for document number "2182039" and download the hotfix.
- ! Because Microsoft has stopped providing support for the operating systems below, Pioneer offers no guarantees when using these operating systems.
- Windows Vista® Home Basic/Home Premium/Business/Ultimate (SP1 and earlier)
- Unitions **B** XP Home Edition/Professional (SP2 and earlier)

# Installing remixbox

#### Installation procedure (Windows)

Read *Cautions on Installation* carefully before installing remixbox.

Authorization of the computer's administrator is required to install and uninstall remixbox.

Log on as the user which was set as the computer's administrator before installing.

#### **1 Insert the remixbox CD-ROM into the computer's CD drive.**

The CD-ROM menu is displayed.

If the CD-ROM menu does not appear when the CD-ROM is inserted, open the CD drive from [**Computer** (or **My Computer**)] in the [**Start**] menu, then double-click the [**CD\_menu.exe**] icon.

# **2 When the CD-ROM's menu is displayed, select**

- **[remixbox: Install remixbox], then click [Start].**
- ! To close the CD-ROM menu, click [**Quit**].

#### **3 When the language selection screen appears, select [English] and click [OK].**

You can select the one you desire from multiple languages as long as the language is supported by the system environment of your computer.

#### **4 When the license agreement screen appears, read the**  *Software end user license agreement* **carefully. If you agree to the** *Software end user license agreement***, click [Agree].**

! If you do not consent to the provisions of the *Software end user license agreement*, click [**Cancel**] and stop installation.

#### **5 Install remixbox by following the instructions on the screen.**

! Click [**Cancel**] to cancel installation after it has started.

#### Installation procedure (Mac OS X)

Read *Cautions on Installation* carefully before installing remixbox.

Authorization of the computer's administrator is required to install and uninstall remixbox.

#### **1 Insert the remixbox CD-ROM into the computer's CD drive, and then double-click the [CD\_menu.app] icon once it is displayed in a window.**

If the window containing the [CD\_menu.app] icon is not displayed when the CD-ROM is inserted, use Finder to open the CD drive manually and double-click the [**CD\_menu.app**] icon.

# **2 When the CD-ROM's menu is displayed, select**

- **[remixbox: Install remixbox], then click [Start].**
- ! To close the CD-ROM menu, click [**Quit**].

#### **3 When the license agreement screen appears, select [English], read the** *Software end user license agreement* **carefully, then click [Continue].**

! You can select the one you desire from multiple languages as long as the language is supported by the system environment of your computer.

#### **4 If you agree to the** *Software end user license agreement***, click [Agree].**

! If you do not consent to the provisions of the *Software end user license agreement*, click [**Disagree**] and stop installation.

#### **5 Install remixbox by following the instructions on the screen.**

Log on as the user which was set as the computer's administrator before installing.

# <span id="page-20-0"></span>Launching remixbox/Viewing the Operating Instructions

Log on as the user which was set as the computer's administrator before using remixbox.

The operating instructions can be viewed by launching remixbox then clicking [**Manual**] from the remixbox [**Help**] menu.

 For Windows® 7, Windows Vista® and Windows® XP

**Click on the Windows [Start] menu button, then [All Programs] > [Pioneer] > [remixbox 1.x.x] > [remixbox 1.x.x].**

• The 1.x.x indicates the remixbox version.

#### For Mac OS X

**Open the [Application] folder with Finder, then doubleclick [remixbox 1.x.x.app].**

• The 1.x.x indicates the remixbox version.

# Connecting this unit and computer

#### **1 Slide the [ON, STANDBY] switch on the rear panel of this unit to the [ON] position.**

Turn on the power of this unit.

- **2 Connect this unit to your computer via a USB cable.**
- ! This operation does not work with computers that do not support USB 2.0.
- ! When using Windows XP, if another USB-MIDI device is connected simultaneously to the computer, it may not operate properly or may not be recognized. Only connect the computer and this unit.
- ! Connect this unit and the computer directly using the included USB cable.

# Checking the latest information on the included software

For the latest information on the included software and supported operating systems, see the website below.

http://pioneerdj.com/support/

! Operation cannot be guaranteed when multiple units of this mixer are connected to a single computer.

a a s

# <span id="page-21-0"></span>Changing this unit's settings

# Changing the MIDI settings

The following buttons are used to change the MIDI settings:

- [**TAP**] button: Used as the Enter button.
- [**AUTO**] button: Used as the Cancel button.
- [**NUDGE (+, –)**] button: Used to select items.

#### **1 Turn on this unit's power while pressing the [QUANTIZE] button.**

This unit starts up in the mode for changing the MIDI settings. The setting items are displayed on the BPM display.

#### **2 Press the [+] or [–] side of the [NUDGE (+, –)] button.**

- Select whether to change the MIDI channel or MIDI button type.
	- If [**CH**] or numbers are displayed: MIDI channel changing mode
	- If [**btn**] or letters are displayed: MIDI button type changing mode

#### **3 Press the [TAP] button.**

Switch to the mode for changing the MIDI channel or the one for changing the MIDI button type.

The MIDI channel number or MIDI button type flashes on the BPM display.

#### **4 Press the [+] or [–] side of the [NUDGE (+, –)] button.**

Select and change the MIDI channel or MIDI button type. The values below can be selected for each of these.

- MIDI channel: [**1**] to [**16**]
- MIDI button type: [**tGL** (toggle)] or [**trG** (trigger)]

#### **5 Press the [TAP] button.**

#### The selected setting is stored.

The stored setting flashes rapidly on the BPM display.

- ! When this unit's power is turned off, the mode for changing the MIDI
- settings is quit. The settings on this unit upon shipment from the factory are as follows:
	- MIDI channel: [**1**]
	- MIDI button type: [**tGL** (toggle)]

# Temporarily changing the MIDI channel for the RMX-1000 Plug-in

Even when this unit is not in the mode for changing the MIDI settings, it is possible to temporarily change the MIDI channel.

#### **1 Press the [+] or [–] side of the [NUDGE (+, –)] button while pressing the [BANK] button.**

The MIDI channel number appears on the BPM display.

#### **2 Release the [BANK] button.**

The MIDI channel changed in this way is reflected on this unit until the power is turned off.

# Using the update function

! Do not turn off this unit's power during the updating procedure.

#### **1 Turn on this unit's power while pressing the [HOLD (MUTE)] and [TAP] buttons.**

This unit starts up in the updating mode. The current firmware version number is displayed on the BPM display, and the right edge of the [**OUTPUT**] level indicator flashes.

#### **2 Insert the SD memory card on which the update file is stored into the SD memory card slot of this unit.** Updating starts.

The [**OUTPUT**] level indicator lights to indicate the progress of updating. Once all segments of the [**OUTPUT**] level indicator are lit, updating is completed.

If an error occurs during updating, the type of error is indicated by the BPM display and the number of segments of the [**INPUT**] level indicator that are lit.

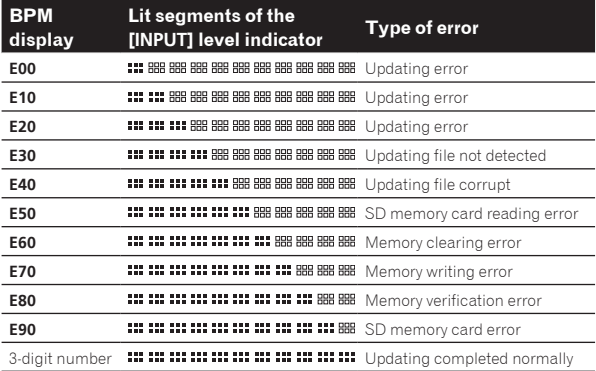

# MIDI assignment map **MIDI assignment map**

 $\overline{\phantom{a}}$ 

# MIDI assignment map

- ! "CC" is the abbreviation of "control change". A control change is a type of MIDI signal used to transmit various types of control information, such as timbre, volume, etc.
- ! "Note" is a MIDI term used when pressing or releasing notes on a piano or other keyboard.
- On this unit, values from 0 to 127 are output as CCs when controls or the [**X-PAD**] are operated. Also, when buttons or switches are operated, values from 0 to 127 are output as Notes.

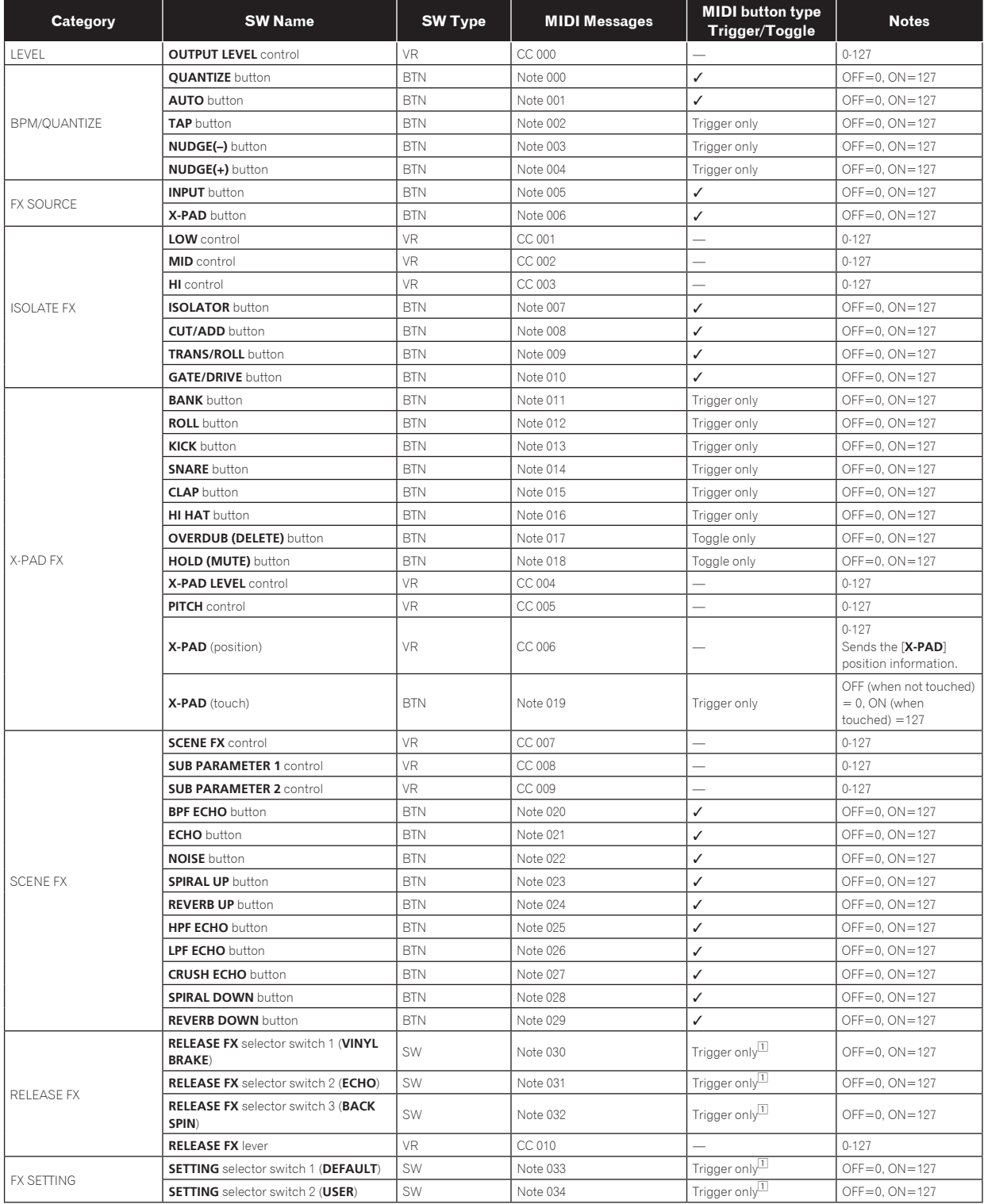

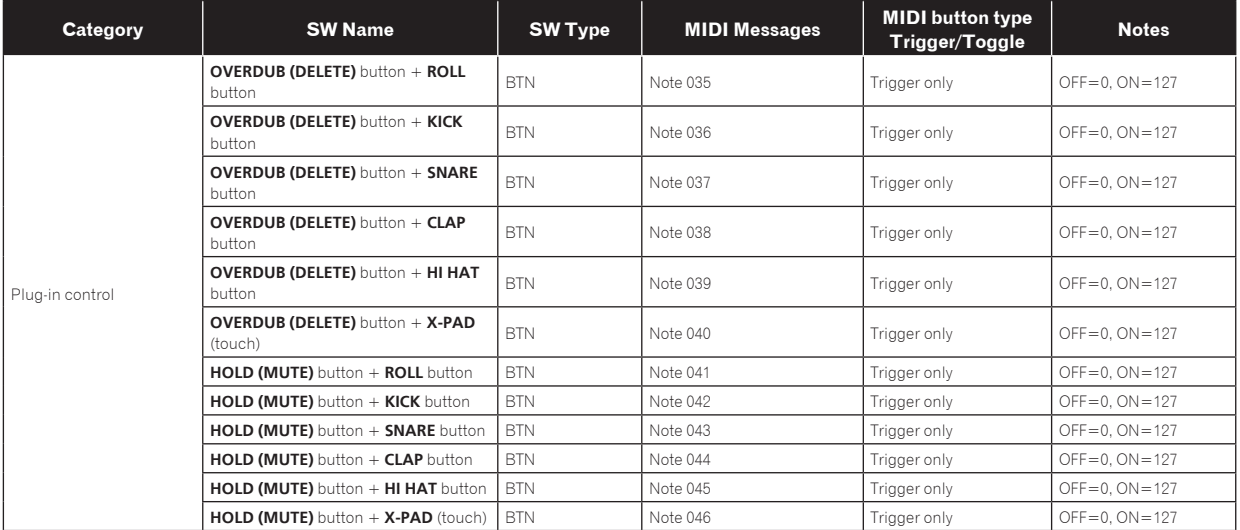

1 When the [**RELEASE FX**] selector switch and the [**SETTING**] selector switch are slid, "OFF" is sent from the switch that has not yet been switched, "ON" from the switch that has been switched.

# <span id="page-24-0"></span>Troubleshooting

- ! Incorrect operation is often mistaken for trouble or malfunction. If you think that there is something wrong with this component, check the points below. Sometimes the trouble may lie in another component. Inspect the other components and electrical appliances being used. If the trouble cannot be rectified after checking the items below, ask your nearest Pioneer authorized service center or your dealer to carry out repair work.
- The player may not operate properly due to static electricity or other external influences. In such cases, normal operation may be restored by
- unplugging the power cord then plugging it back in.

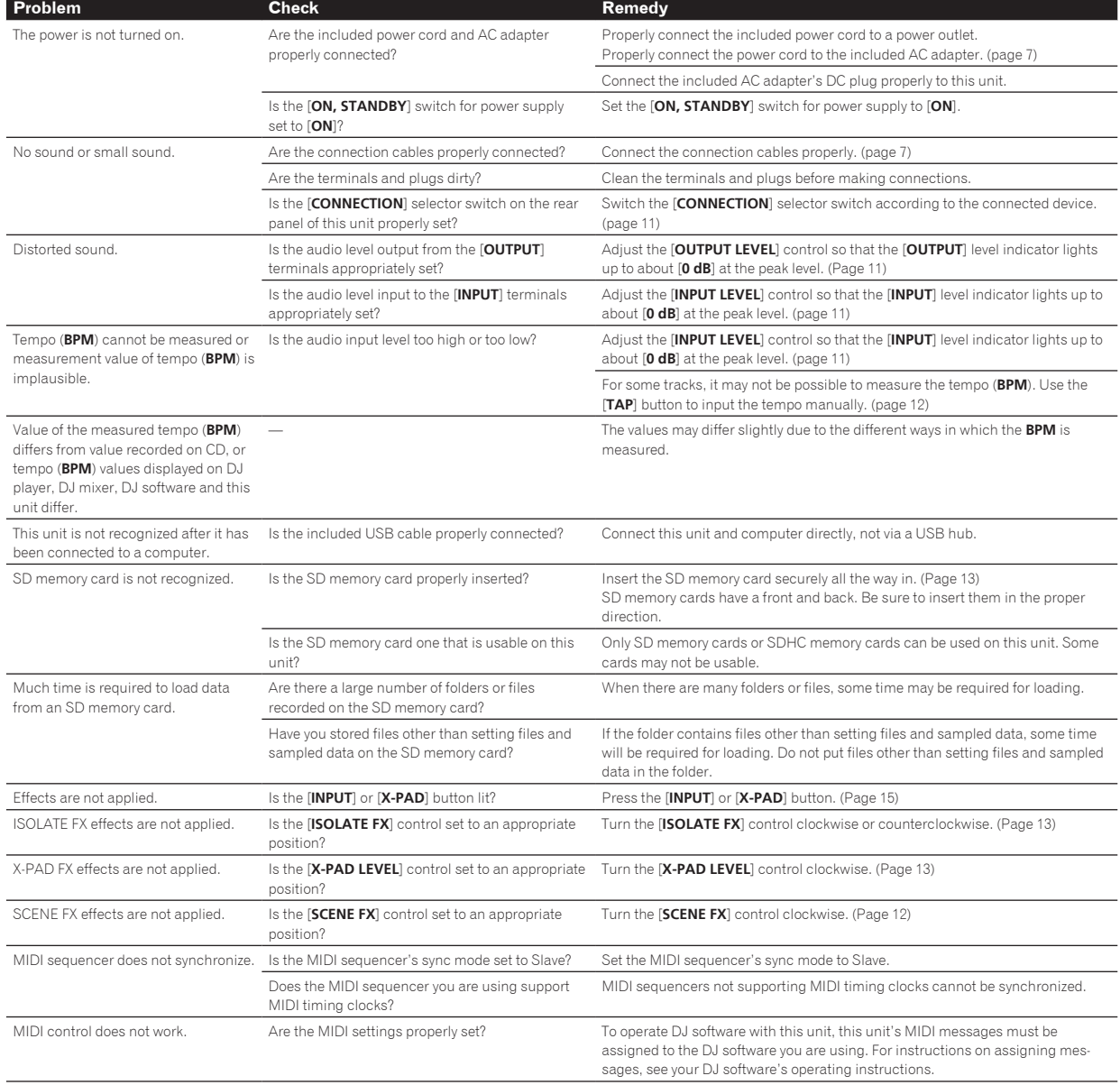

# <span id="page-25-0"></span>Block Diagram

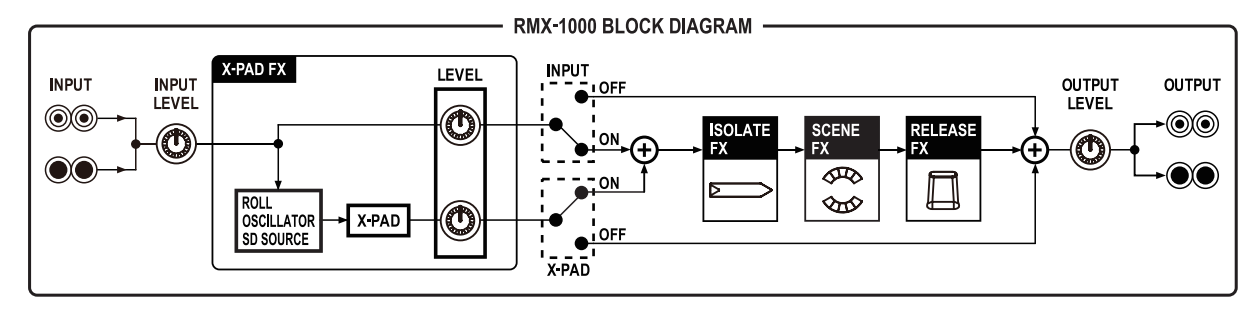

# About trademarks and registered trademarks

- ! Pioneer is a registered trademark of PIONEER CORPORATION.
- Microsoft<sup>®</sup>, Windows Vista®, Windows® and Internet Explorer<sup>®</sup> are either registered trademarks or trademarks of Microsoft Corporation in the United States and/or other countries.
- Apple, Macintosh, Mac OS, Safari, iTunes, and Finder are trademarks of Apple Inc., registered in the U.S. and other countries.
- Intel and Pentium are trademarks of Intel Corporation in the U.S. and other countries.
- ! VST is a trademark of Steinberg Media Technologies GmbH.
- . The Audio Units logo is a trademark of Apple Inc.

The names of companies and products mentioned herein are the trademarks of their respective owners.

This product has been licensed for nonprofit use. This product has not been licensed for commercial purposes (for profit-making use), such as broadcasting (terrestrial, satellite, cable or other types of broadcasting), streaming on the Internet, Intranet (a corporate network) or other types of networks or distributing of electronic information (online digital music distribution service). You need to acquire the corresponding licenses for such uses. For details, see http://www.mp3licensing.com.

# Cautions on copyrights

Recordings you have made are for your personal enjoyment and according to copyright laws may not be used without the consent of the copyright holder.

- ! Music recorded from CDs, etc., is protected by the copyright laws of individual countries and by international treaties. It is the full responsibility of the person who has recorded the music to ensure that it is used legally.
- When handling music downloaded from the Internet, etc., it is the full responsibility of the person who has downloaded the music to ensure that it is used in accordance with the contract concluded with the download site.

# **Disclaimer**

Please note that Pioneer will accept no responsibility whatsoever for legality, morality or certainty of operation concerning use of the included software by the customer. Depending on the operating environment of the customer's computer and the included software and combinations with other software, problems may arise in the operation of the included software.

Please note that Pioneer will accept no responsibility for loss of information registered by the customer using the included software. Please make a separate note, etc., of contents you register.

# Specifications

#### **AC adapter**

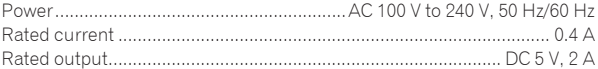

#### **General – Main Unit**

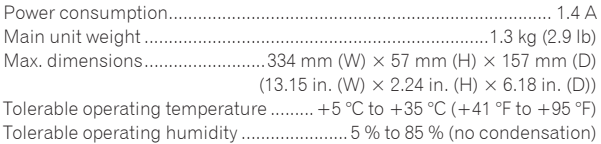

#### **Audio Section**

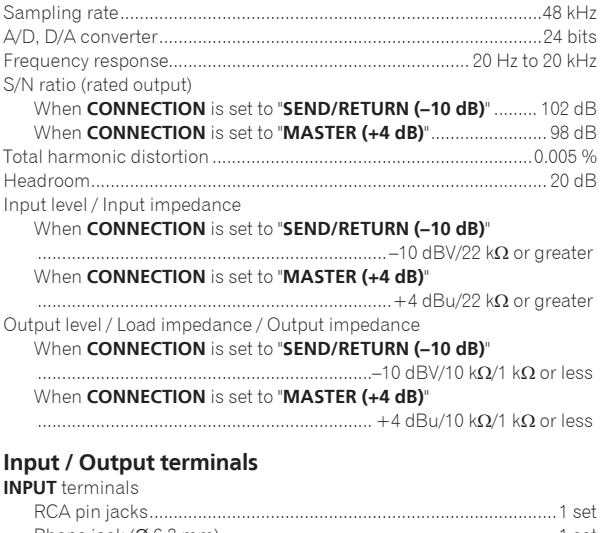

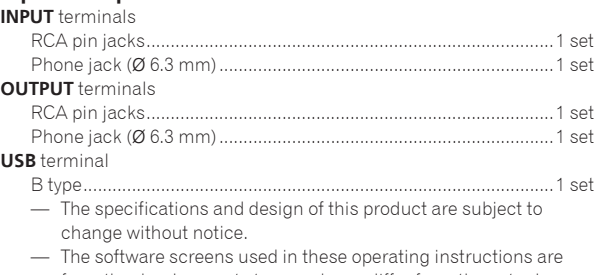

from the development stage and may differ from the actual screens.

**26 En**

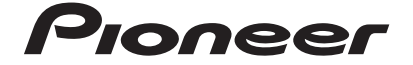

#### PIONEER ELECTRONICS (USA) INC. **LIMITED WARRANTY** WARRANTY VALID ONLY IN THE U.S.A. AND CANADA

#### **WARRANTY**

Pioneer Electronics (USA) Inc. (PUSA) warrants that products distributed by PUSA in the U.S.A. and Canada that fail to function properly under normal use due to a manufacturing defect when installed and operated according to the owner's manual enclosed with the unit will be repaired or replaced with a unit of comparable value, at the option of PUSA,<br>without charge to you for parts or actual repai

**THIS LIMITED WARRANTY APPLIES TO THE ORIGINAL OR ANY SUBSEQUENT OWNER OF THIS PIONEER PRODUCT DURING THE WARRANTY PERIOD PROVIDED THE**  PRODUCTWAS PURCHASED FROM AN AUTHORIZED PIONEER DISTRIBUTOR/DEALER INTHE U.S.A. OR CANADA. YOU WILL BE REQUIRED TO PROVIDE A SALES<br>RECEIPT OR OTHER VALID PROOF OF PURCHASE SHOWINGTHE DATE OF ORIGINAL PURCHASE OR, IF RENTED AND DATE OF FIRST RENTAL. IN THE EVENT SERVICE IS REQUIRED, THE PRODUCT MUST BE DELIVERED WITHIN THE WARRANTY PERIOD, TRANSPORTATION<br>PREPAID, ONLY FROM WITHIN THE U.S.A. AS EXPLAINED IN THIS DOCUMENT. YOU WILL BE RESPONSIB **PUSA WILL PAY TO RETURN THE REPAIRED OR REPLACEMENT PRODUCT TOYOU WITHIN THE U.S.A.**

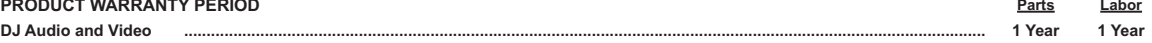

The warranty period for retail customers who rent the product commences upon the date product is first put into use (a) during the rental period or (b) retail sale, whichever occurs first.

#### **WHAT IS NOT COVERED**

**IF THIS PRODUCT WAS PURCHASED FROM AN UNAUTHORIZED DISTRIBUTOR, THERE ARE NO WARRANTIES,EXPRESS OR IMPLIED, INCLUDING THE IMPLIED WARRANTY OF MERCHANTABILITY AND THE IMPLIED WARRANTY OF FITNESS FOR A PARTICULAR PURPOSE AND THIS PRODUCT IS SOLD STRICTLY"AS IS" AND "WITH ALL FAULTS". PIONEER SHALL NOT BE LIABLE FOR ANY CONSEQUENTIAL AND/OR INCIDENTAL DAMAGES.**

**THIS WARRANTY DOES NOT APPLY IF THE PRODUCT HAS BEEN SUBJECTED TO POWER IN EXCESS OF ITS PUBLISHED POWER RATING.**

**THIS WARRANTY DOES NOT COVER THE CABINET OR ANY APPEARANCE ITEM, USER ATTACHED ANTENNA, ANY DAMAGE TORECORDS OR RECORDING TAPES OR DISCS, ANY DAMAGE TOTHE PRODUCT RESULTING FROM ALTERATIONS, MODIFICATIONS NOT AUTHORIZED IN WRITING BY PIONEER,ACCIDENT, MISUSE OR ABUSE, DAMAGE DUE TO LIGHTNING OR TOPOWER SURGES, SUBSEQUENT DAMAGE FROM LEAKING, DAMAGE FROM INOPERATIVE BATTERIES,OR THE USE OF BATTERIES NOT CONFORMING TOTHOSE SPECIFIED IN THE OWNER'S MANUAL.**

**THIS WARRANTY DOES NOT COVER THE COST OF PARTS OR LABOR WHICH WOULD BE OTHERWISE PROVIDED WITHOUT CHARGE UNDER THIS WARRANTY OBTAINED FROM**  ANY SOURCE OTHERTHAN A PIONEER AUTHORIZED SERVICE COMPANY OR OTHER DESIGNATED LOCATION. THISWARRANTY DOES NOT COVER DEFECTS OR DAMAGE CAUSED<br>BY THE USE OF UNAUTHORIZED PARTS OR LABOR OR FROM IMPROPER MAINTENANCE.

**ALTERED, DEFACED, OR REMOVED SERIAL NUMBERS VOID THIS ENTIRE WARRANTY**

#### **NO OTHER WARRANTIES**

**PIONEER LIMITS ITS OBLIGATIONS UNDER ANY IMPLIED WARRANTIES INCLUDING, BUT NOT LIMITED TO, THE IMPLIED WARRANTIES OF MERCHANTABILITY AND**  FITNESS FOR A PARTICULAR PURPOSE, TO A PERIOD NOT TO EXCEED THE WARRANTY PERIOD. NO WARRANTIES SHALL APPLY AFTER THE WARRANTY PERIOD.<br>SOME STATES DO NOT ALLOW LIMITATIONS ON HOW LONG AN IMPLIED WARRANTY LASTS AND SOME STAT **RIGHTS AND YOU MAY HAVE OTHER RIGHTS WHICH MAY VARY FROM STATE TO STATE.**

#### **TO OBTAIN SERVICE**

PUSA has appointed a number of Authorized Service Companies throughout the U.S.A. and Canada should your product require service. To receive warranty service you<br>need to present your sales receipt or, if rented morted meth prevent damage in transit. The original container is ideal for this purpose. Include your name, address and telephone number where you can be reached during business hours.

On all complaints and concerns in the U.S.A. and Canada call Customer Support at 1-800-421-1404.

For hook-up and operation of your unit or to locate an Authorized Service Company, please call or write: CUSTOMER SUPPORT PIONEER ELECTRONICS (USA) INC. P.O. BOX 1720 LONG BEACH, CALIFORNIA 90801 1-800-421-1404 http://www.pioneerelectronics.com

#### **DISPUTE RESOLUTION**

Following our response to any initial request to Customer Support, should a dispute arise between you and Pioneer, Pioneer makes available its Complaint Resolution Program to resolve the dispute. The Complaint Resolution Program is available to you without charge. You are required to use the Complaint Resolution Program before you exercise any rights under, or seek any remedies, created by Title I of the Magnuson-Moss Warranty-Federal Trade Commission Improvement Act, 15 U.S.C. 2301 et seq.

To use the Complaint Resolution Program call 1-800-421-1404 and explain to the customer service representative the problem you are experiencing, steps you have taken to have the product repaired during the warranty period and the name of the authorized Distributor/Dealer from whom the Pioneer product was purchased. After the complaint<br>has been explained to the representative, a resolut informing you why it will not take any action.

#### RECORD THE PLACE AND DATE OF PURCHASE FOR FUTURE REFERENCE

Model No. \_\_\_\_\_\_\_\_\_\_\_\_\_\_\_\_\_\_\_\_\_\_\_\_\_\_\_\_\_\_\_\_\_\_\_\_\_\_\_\_\_\_\_\_ Serial No. \_\_\_\_\_\_\_\_\_\_\_\_\_\_\_\_\_\_\_\_\_\_\_\_\_\_\_\_\_\_\_\_\_\_\_\_\_\_\_\_\_ Purchase Date \_\_\_\_\_\_\_\_\_\_\_\_\_\_\_\_\_\_\_\_\_\_

Purchased From \_\_\_\_\_\_\_\_\_\_\_\_\_\_\_\_\_\_\_\_\_\_\_\_\_\_\_\_\_\_\_\_\_\_\_\_\_\_\_\_\_\_\_\_\_\_\_\_\_\_\_\_\_\_\_\_\_\_\_\_\_\_\_\_\_\_\_\_\_\_\_\_\_\_\_\_\_\_\_\_\_\_\_\_\_\_\_\_\_\_\_\_\_\_\_\_\_\_\_\_\_\_\_\_\_\_\_\_\_\_\_\_\_\_\_\_\_\_\_\_\_\_\_\_\_

KEEP THIS INFORMATION AND YOUR SALES RECEIPT IN A SAFE PLACE

*UCP0212*

To register your product, find the nearest authorized service location, to purchase replacement parts, operating instructions, or accessories, please go to one of following URLs :

Pour enregistrer votre produit, trouver le service après-vente agréé le plus proche et pour acheter des pièces de rechange, des modes d'emploi ou des accessoires, reportez-vous aux URL suivantes :

# **In the USA & Canada/Aux Etats-Unis & Canada http://www.pioneerelectronics.com**

**S018\_B1\_EnFr\_PSV**

© 2012 PIONEER CORPORATION. All rights reserved.

<DRB1586-A>

#### **PIONEER CORPORATION** 1-1, Shin-ogura, Saiwai-ku, Kawasaki-shi, Kanagawa 212-0031, Japan

**PIONEER ELECTRONICS (USA) INC.** P.O. BOX 1720, Long Beach, California 90801-1720, U.S.A. TEL: (800) 421-1404 **K002\_PSV\_CU**

Printed in

Download from Www.Somanuals.com. All Manuals Search And

Free Manuals Download Website [http://myh66.com](http://myh66.com/) [http://usermanuals.us](http://usermanuals.us/) [http://www.somanuals.com](http://www.somanuals.com/) [http://www.4manuals.cc](http://www.4manuals.cc/) [http://www.manual-lib.com](http://www.manual-lib.com/) [http://www.404manual.com](http://www.404manual.com/) [http://www.luxmanual.com](http://www.luxmanual.com/) [http://aubethermostatmanual.com](http://aubethermostatmanual.com/) Golf course search by state [http://golfingnear.com](http://www.golfingnear.com/)

Email search by domain

[http://emailbydomain.com](http://emailbydomain.com/) Auto manuals search

[http://auto.somanuals.com](http://auto.somanuals.com/) TV manuals search

[http://tv.somanuals.com](http://tv.somanuals.com/)